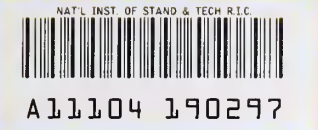

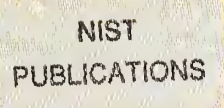

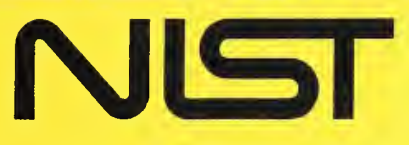

NIST<br>PUBLICATIONS<br>**Commerce Technology Administration**<br>National Institute of Standards and Technology **I** Technology Administration **E** National Institute of Standards and Technology

NISTIR 5016

# NIST MODEL PM2 POWER MEASUREMENT SYSTEM FOR <sup>1</sup> mW AT <sup>1</sup> GHz

F.R. Clague

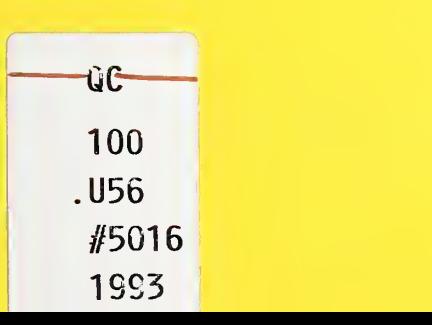

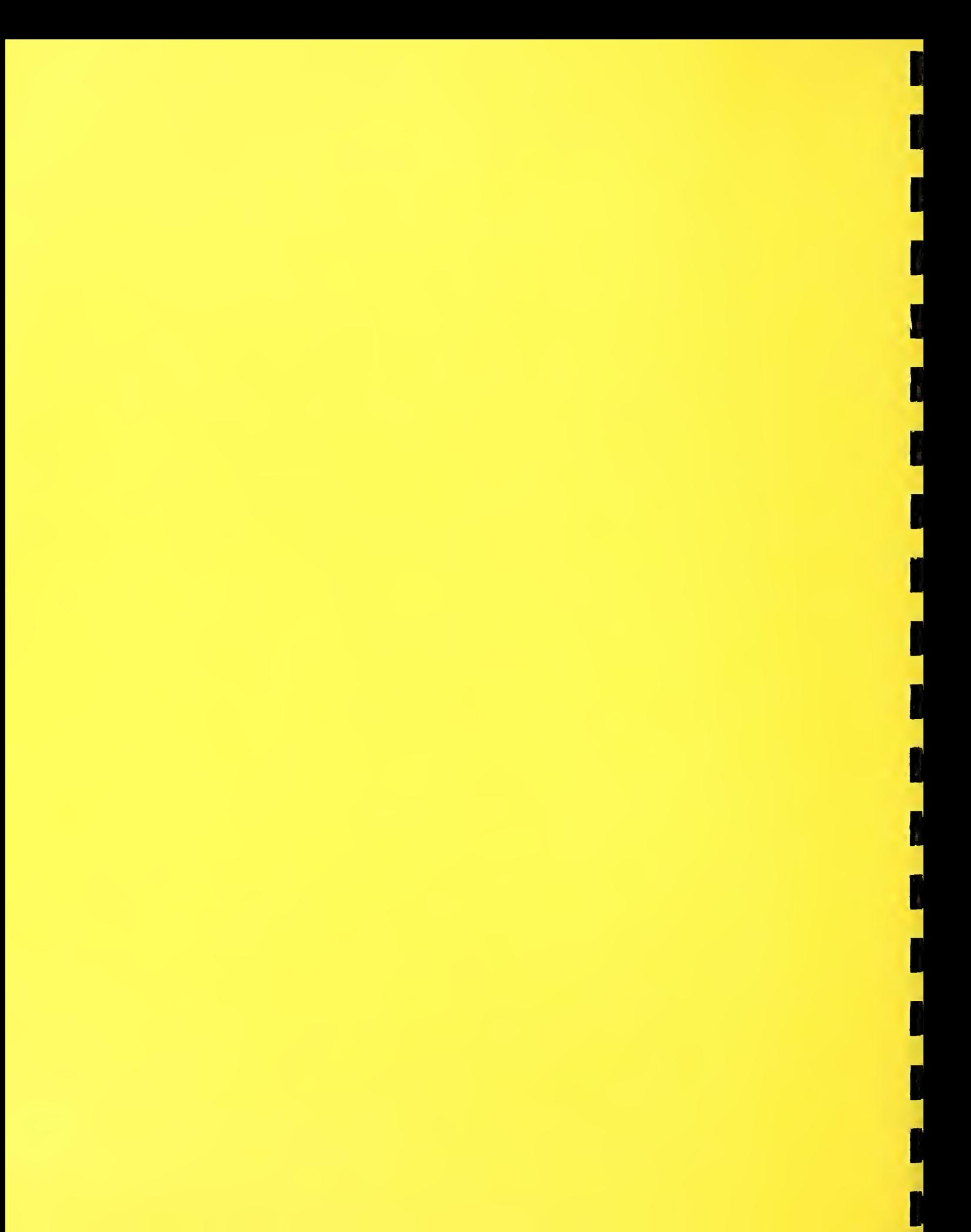

# N/ST/R 5016

# NIST MODEL PM2 POWER MEASUREMENT SYSTEM FOR <sup>1</sup> mW AT <sup>1</sup> GHz

# F.R. Clague

Electromagnetic Fields Division Electronics and Electrical Engineering Laboratory National Institute of Standards and Technology Boulder, Colorado 80303-3328

December 1993

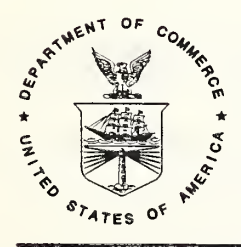

U.S. DEPARTMENT OF COMMERCE, Ronald H. Brown, Secretary TECHNOLOGY ADMINISTRATION, Mary L. Good, Under Secretary for Technology NATIONAL INSTITUTE OF STANDARDS AND TECHNOLOGY, Arati Prabhakar, Director

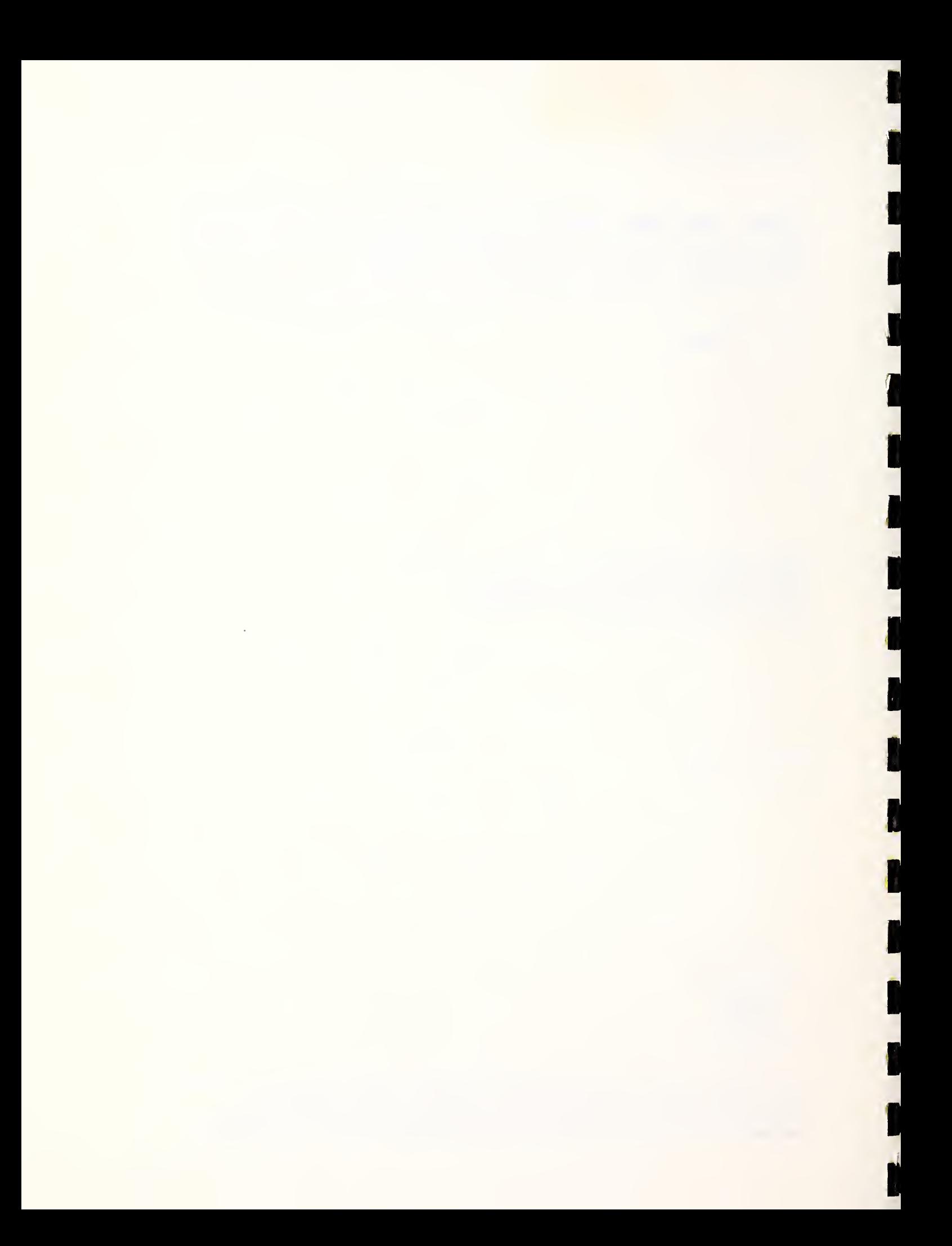

# **CONTENTS**

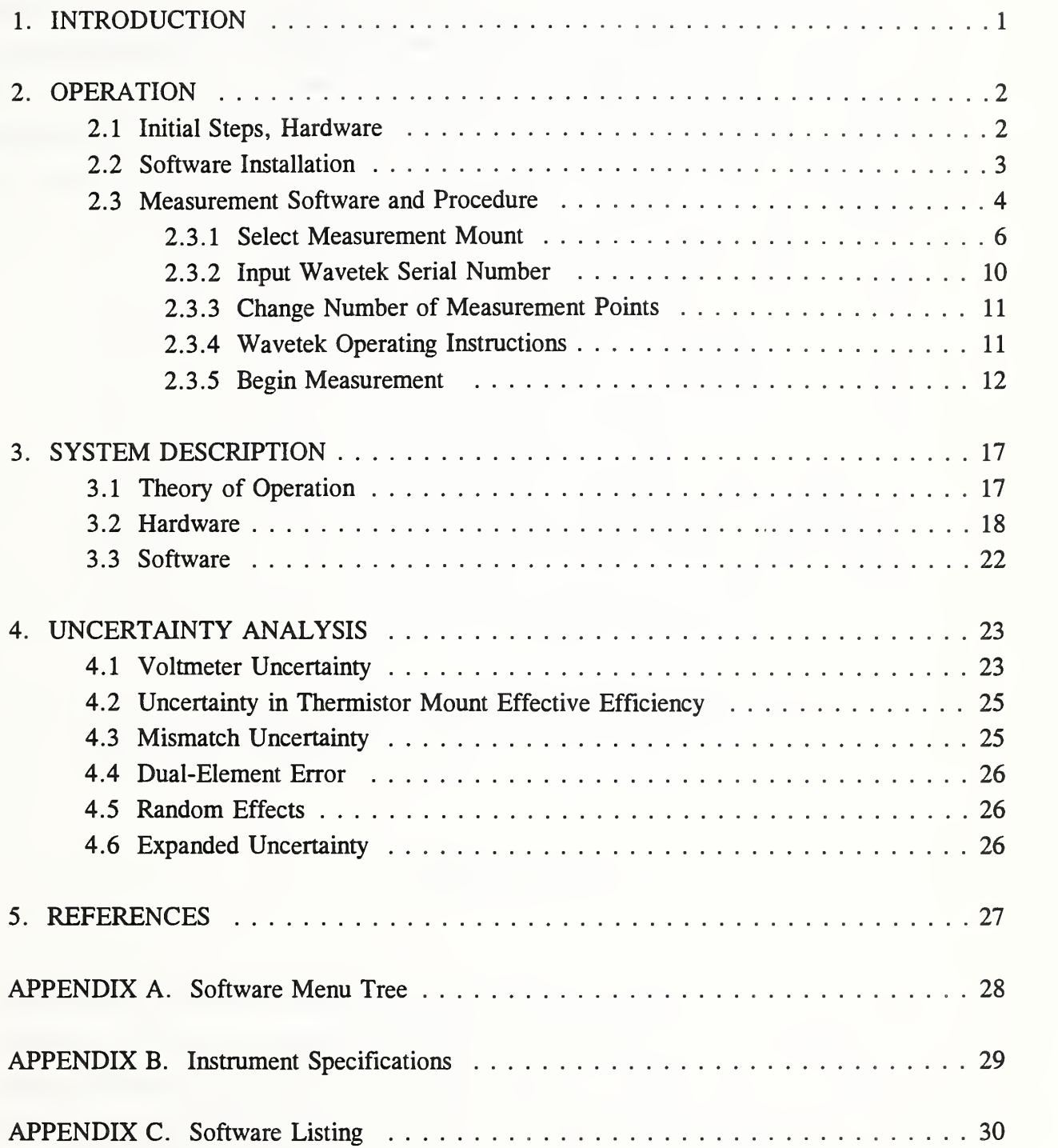

### TRADE NAME DISCLAIMER

I

I

I

1

i,

I

I

**I** 

I

1

I

I

I

J

I

Certain commercial components used in the measurement system are identified in this document in order clearly to instruct the operator in the use of the system. The instructions refer to specific models of specific instruments, and to their controls to ensure that there are no ambiguities. Such use and identification does not imply recommendation or endorsement by NIST, nor does it imply that the identified items are necessarily the best available for the purpose.

### NIST MODEL PM2 POWER MEASUREMENT SYSTEM FOR <sup>I</sup> mW AT <sup>1</sup> GHz

Fred R. Clague

National Institute of Standards and Technology Boulder, Colorado 80303

The design and operation of an automated measurement system designed to measure power accurately at the level of <sup>1</sup> mW and at the frequency of <sup>1</sup> GHz are described. The system consists of commercial IEEE Std-488 bus-controlled instruments, a computer controller, and software. The results of a series of measurements are output to the computer display and, optionally, to a printer. The results are the mean of the measurement series and an estimate of the Type A (here random) and Type B (here systematic) uncertainty. The estimated total expanded uncertainty for the average of six consecutive measurements of a nominal <sup>1</sup>mW, <sup>1</sup> GHz source is typically less than <sup>1</sup> percent. The system can measure any power from 0.1 to <sup>10</sup> mW at any microwave frequency by making appropriate changes to the software and, possibly, the hardware.

Key words: automated measurement; microwave; microwave power measurement; power; power measurement; power measurement system.

### 1. INTRODUCTION

This system is designed to accurately measure microwave power at the level of 1 mW and the frequency of <sup>1</sup>GHz. Specifically, it supports the calibration of the Wavetek 8502A pulse power meter, which has <sup>a</sup> <sup>1</sup> mW, <sup>1</sup> GHz calibrator output port. The manufacturer's specification on the power output accuracy is  $\pm 1.5$  percent. Use of the system is not restricted to this specific application; relatively simple modifications to the software would make it possible to measure other power levels and frequencies.

1

The microwave power measurement method is based on the dc substitution technique. The system is implemented using a commercial version of the NIST-developed Type IV microwave power meter, <sup>a</sup> commercial coaxial thermistor mount, <sup>a</sup> digital voltmeter (DVM), and a dedicated computer controller. The Type IV power meter is not direct reading; the substituted dc power is calculated using readings obtained from the DVM. The computer controls the measurement process, calculates the results, and prints them out. Measurement results include an estimate of uncertainty for each data set. Automation also allows use of a procedure that adequately corrects for drift of the thermistor mount caused by external temperature changes. The system is packaged in a single operating case with a storage drawer containing all necessary cables, two thermistor mounts, system software, and the operating manuals.

### 2. OPERATION

### 2.1 Initial Steps, Hardware

- 1. Connect the supplied ac power cables to the DVM and power meter.
- 2. Connect the supplied IEEE 488 bus cable to the power measurement system and the IEEE 488 bus card in the PC.
- 3. Connect the thermistor mount to the Type IV power meter. The end of the cable with the single connector goes to the thermistor mount, while the connector marked with an "A" goes to "Channel A" on the power meter and the unmarked connector goes to "Channel B."
- 4. Depress the input selector switch on the DVM to connect the rear panel input.
- 5. Turn on all the instruments. The output of the Wavetek 8502A calibrator is more stable after a 2-h warmup, rather than the 30 min specified by the manual. The 2-h warmup period is recommended for both the 8502A and the power measurement system. Also, the thermistor mount should be attached to the calibrator output for at least 30 min before making the measurement. This will reduce the temperature drift of the mount, improving the measurement accuracy. Be sure to note the serial number of the mount selected.

# 2.2 Software Installation

The software includes an installation program that will create a directory and copy all needed files to the hard drive. The drive must have at least <sup>1</sup> MB of free space and TransEra HTBasic 3.0 or higher already installed.

- 1. Turn on the power to the computer and allow DOS to load. At the DOS prompt, type CD\HTB3 <sup>8</sup> <sup>6</sup> (or other directory where the BASIC system is located) and press ENTER. Then type HTB3 86C and again press ENTER. At this point HTBasic should be loaded as indicated by the BASIC soft keys appearing at the bottom of the screen.
- 2. Insert the disk labeled PM2 MEASUREMENT SYSTEM in the 3.5-in drive and type LOAD "drive : INSTALL" , <sup>1</sup> where drive is the name of the drive where the PM2 MEASUREMENT SYSTEM disk is located; for example, LOAD "B : INSTALL" , <sup>1</sup> and press ENTER. Be sure to type the quotation marks as shown.
- 3. The first screen lists the software and computer requirements and asks if you want to continue. Type Y and press ENTER to continue or N and press ENTER to terminate the installation.
- 4. The name of the source drive (drive from which the files are copied) is requested; press ENTER to accept the default  $(B: )$  or type another drive letter and press ENTER.
- 5. The destination drive (drive to which the files are copied) is requested; press ENTER to accept the default  $(C; \setminus)$  or enter another drive. Note: the installation program will create its own directory named NIST\_PM2 on the destination drive.
- 6. The location of the BASIC system files is requested: press ENTER to accept the default  $(C:\H)$  THE386) or enter another drive and directory. Then the directory NIST PM2 is created, and the program and support files copied.
- 7. The program asks if you want to use the supplied AUTOST program. It will activate the IEEE 488 bus card and the system printer, and then load and run the measurement program. The AUTOST program includes code lines as described below. Type Y and press ENTER to use the supplied AUTOST.
- 8. Finally you will be asked if the PC has the Morse KP 800/16 VGA graphics adapter, and the if the 800x600 display mode is desired. Type Y and press ENTER to use the 800x600 display mode.
- 9. This completes the software installation. Type QUIT and press ENTER to leave HTBasic and then, if you have HTBasic version 3.0, reboot the computer (this is necessary to avoid an out-of-memory error that may occur when you try to run the program).

The supplied AUTOST program is <sup>a</sup> modified version of the example supplied with HTBasic. The following lines in the example program have been changed:

310 !LOAD BIN "GPIBN; BOARD AT-GPIB" ! NATIONAL INST is un-commented (! removed) to read: 310 LOAD BIN "GPIBN;BOARD AT-GPIB" ! NATIONAL INST

730 LOAD "DEMO",l is commented out (! added) to read: 730 ILOAD "DEMO",l

If the your PC is configured differently than the one on which the prototype system was tested, additional or different changes may be required.

# 2.3 Measurement Software and Procedure

To run the program follow the directions for starting HTBasic under item <sup>1</sup> in the previous section. If the supplied AUTOST has been installed, the measurement program will load and run automatically. Otherwise, type LOAD "PWR\_MTR2" , <sup>l</sup> and press ENTER to load and start the program. If the power meter or the DVM is not turned on, the program will report it can not find the power meter at address <sup>713</sup> or the DVM at address 722. Pressing ENTER after each statement will let the program run, but measurements can not be made.

The remainder of this section describes the various software options that are available. The screens and menus as seen on the CRT are shown in figures 2.1 through 2.9. Numbered soft keys, corresponding to the keyboard function keys, are along the bottom of the menus. For quick reference, a menu tree is shown in appendix A.

The first screen displayed by the program is shown in figure 2.1. Additional detail on each item is in later sections of this chapter.

Press FI to change the thermistor mount to be used in the measurement, or the stored data (such as after a thermistor mount recalibration). The serial number of the selected mount is shown.

Press F2 to enter the serial number of the Wavetek 8502A being measured. The serial number is then displayed and printed with the measurement result.

Press F3 to change the number of repeated measurements to be averaged in a set (at least 6 to 10 is recommended). The present setting is shown.

Press F4 to see instructions on how to operate the Wavetek 8502A (turn the calibrator output on and off).

Press F5 to begin the measurement set.

Press F10 to exit the program.

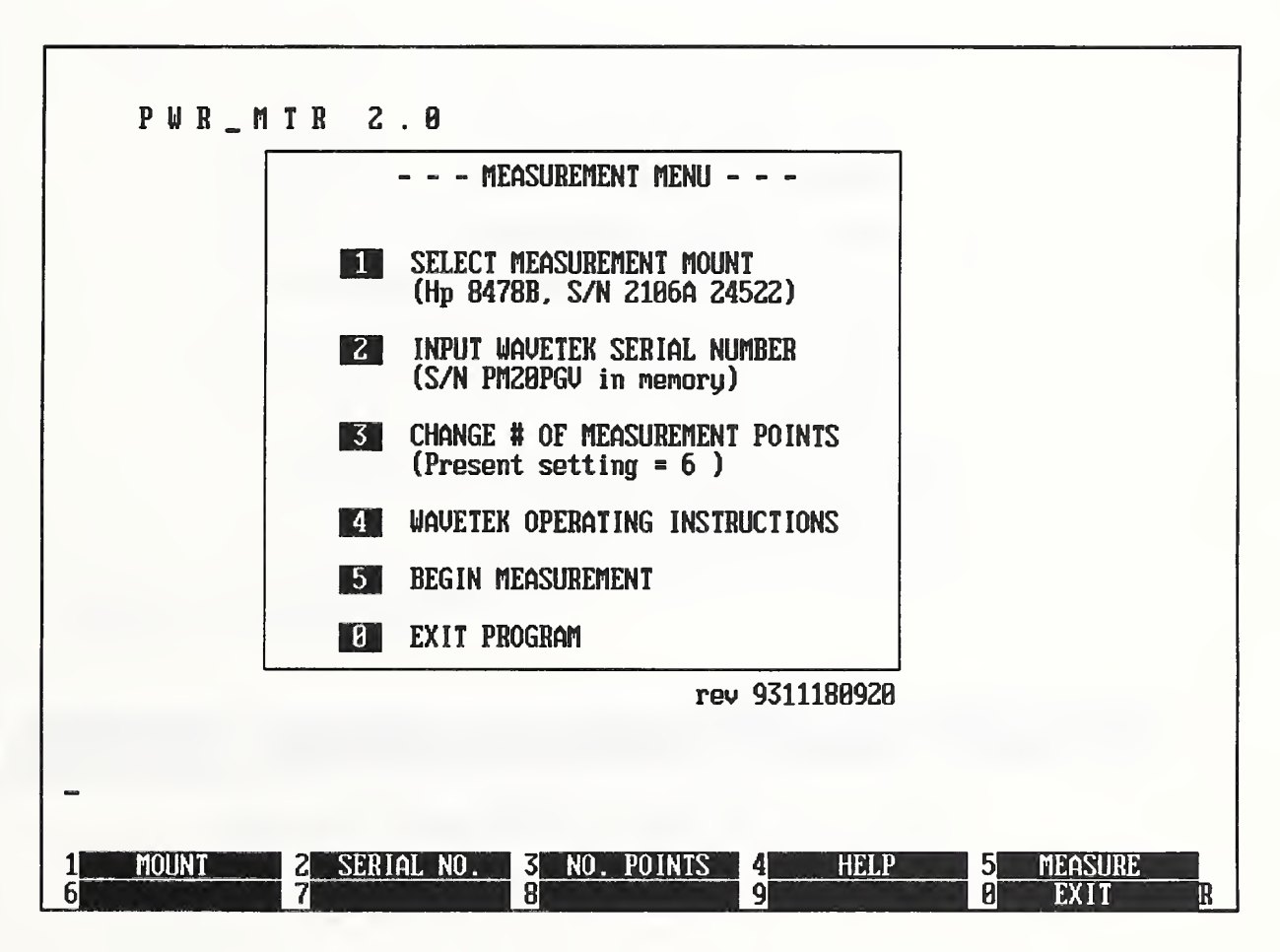

Figure 2.1. Screen display of the measurement menu.

### 2.3.1 Select Measurement Mount

Figure 2.2 shows the screen after selecting option <sup>1</sup> from the previous menu. Two bolometer mounts are supplied with each system. The calibration data (as listed in the NIST report of calibration) for both mounts is stored in <sup>a</sup> file called "CALDATA" that is read when the program is started.

Press F1 or F2 to select the active mount.

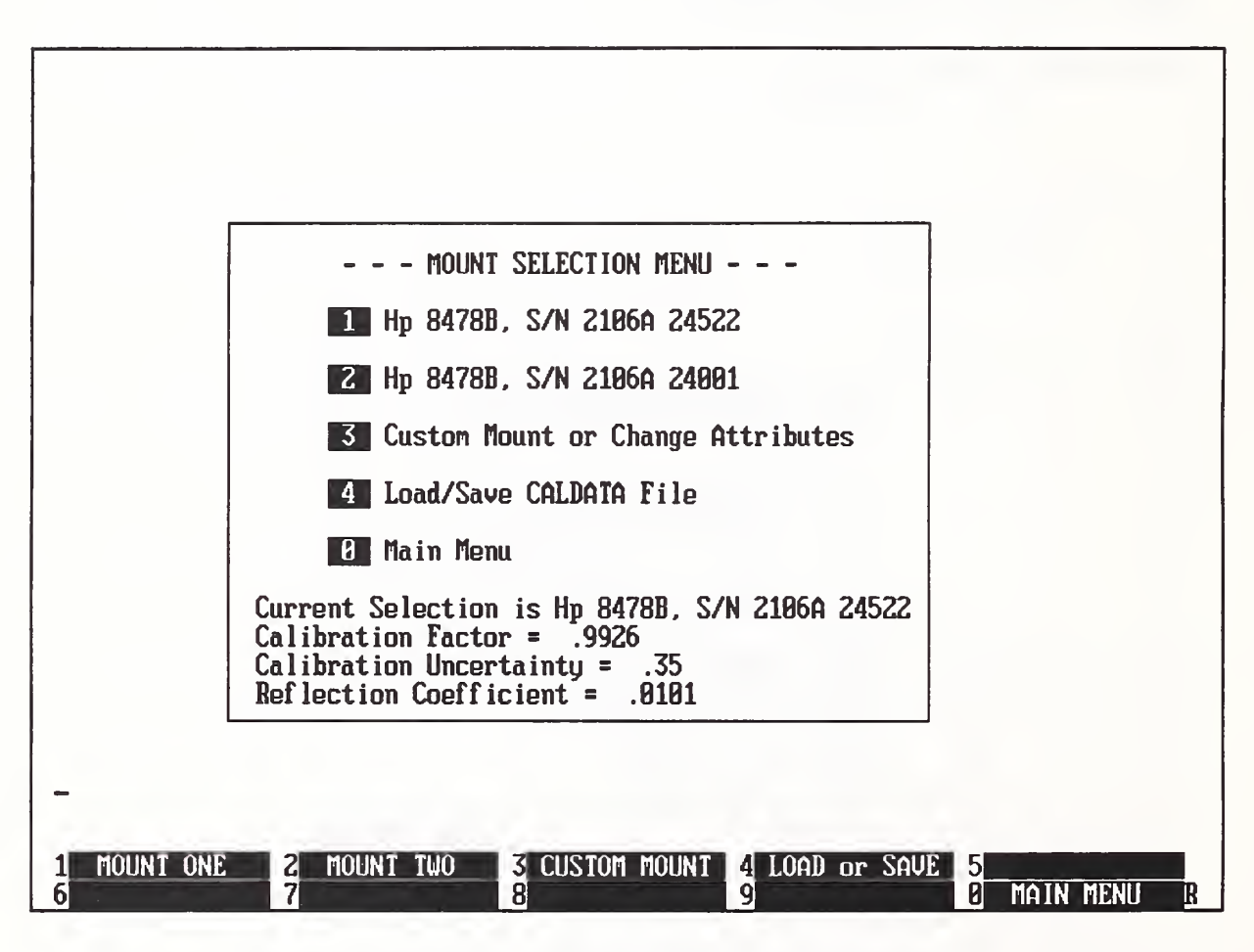

Figure 2.2. Screen display of the mount selection menu.

Press F3 in the Mount Selection Menu (figure 2.2) to change any entries in the CALDATA file (for a new mount or for the existing mounts if they have been recalibrated).

Figure 2.3 shows the screen that appears after pressing F3. You can change any of the four data entries (mount serial number, calibration factor, calibration uncertainty, or the mount reflection coefficient) in sequence. If there is no change for <sup>a</sup> particular entry, just press ENTER, and the original data will be retained. At each request for input you can abort the process and return to the mount selection menu. When all the changes have been entered, you are asked if you want to permanently save them to the CALDATA file and if the data is for mount <sup>1</sup> or mount  $2.$ 

> CURRENT MOUNT Mode 1/Serial Nunber: Hp 8478B, S/N 2106A 24522 Calibration Factor = .9989 Calibration Uncertainty in Percent = .38 Reflection Coefficient = .0174

Enter Mount Model/Serial Nunber Hp 8478B, S/N 2106A 24522

H

Figure 2.3. Screen display for changing stored calibration data.

Figure 2.4 is the last of the series of screens that appear after pressing F3 in the Mount Selection Menu. It asks for a path and file name for saving the mount data. Note: the name must be "CALDATA" for the file to load automatically when the program is started.

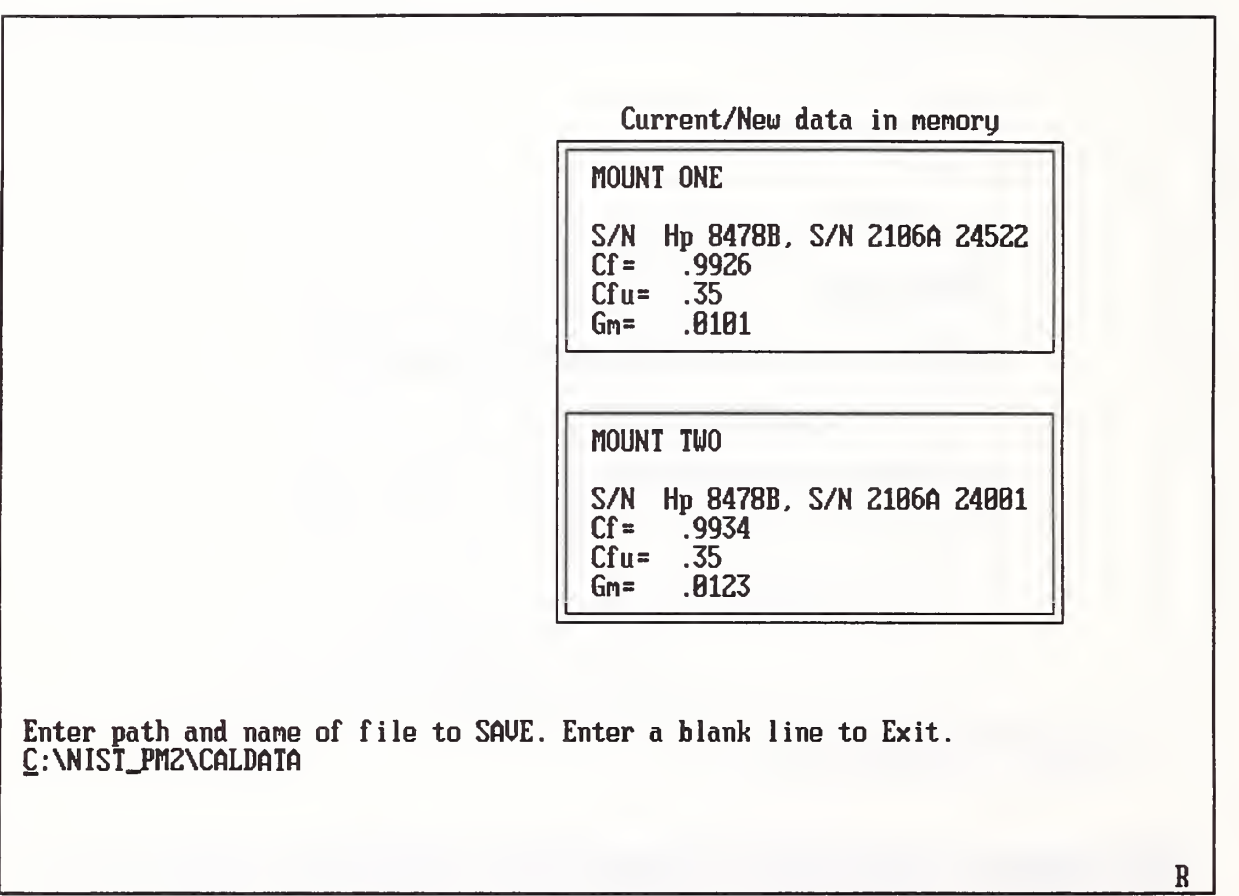

Figure 2.4. Screen display for saving the CALDATA file.

Press F4 in the Mount Selection Menu (figure 2.2) to load or save <sup>a</sup> CALDATA file.

The menu changes as seen in figure 2.5. If "S" is entered, the data presently in memory for the two mounts will be stored in CALDATA. Again, there is an opportunity to change the path or file name before it is saved, as the screen shown in figure 2.4 is repeated.

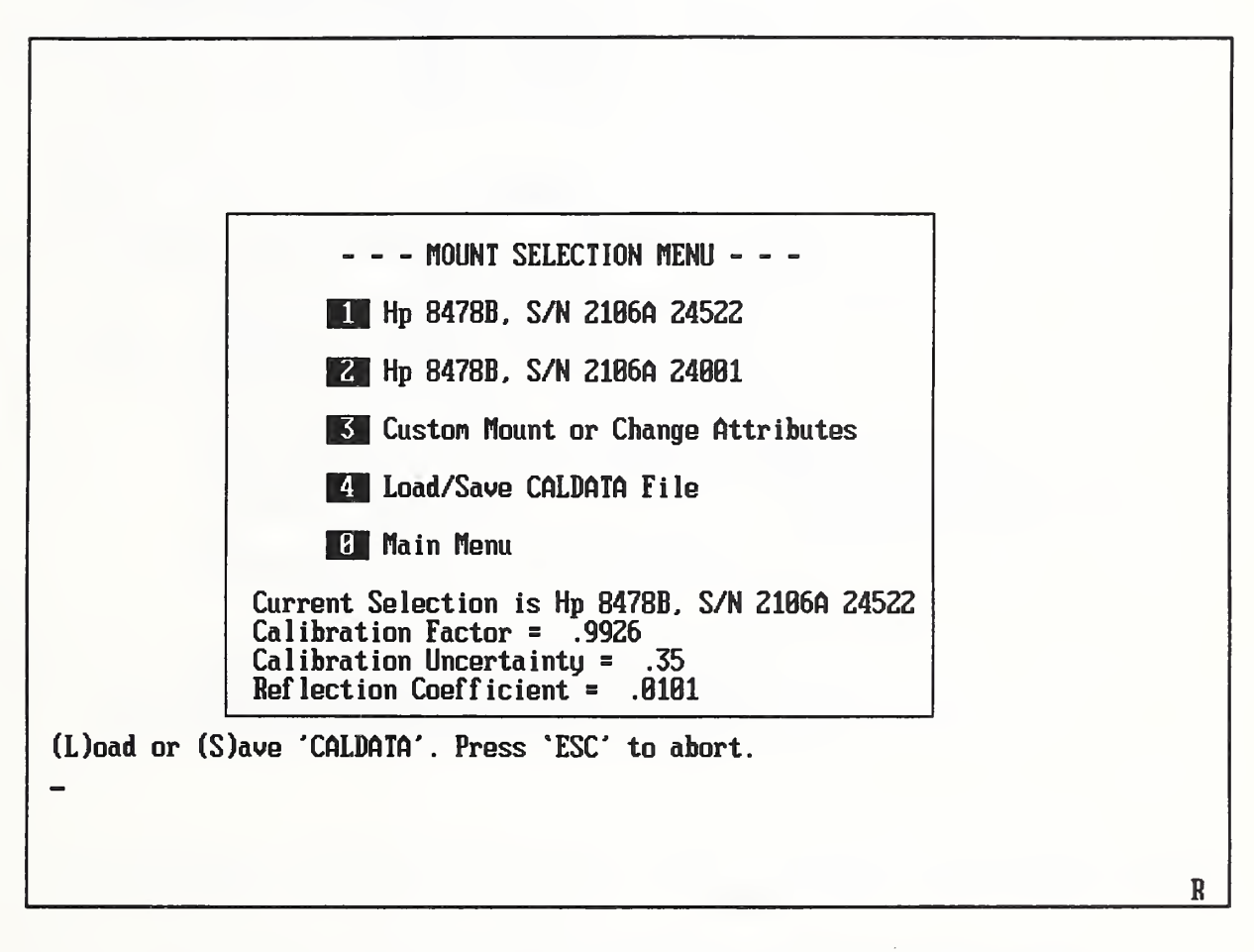

Figure 2.5. Mount selections screen after choosing the fourth item.

If for some reason it is necessary to restore the original calibration data, the initial calibration reports are included with the system, and the data could be re-entered. As an added precaution, <sup>a</sup> backup version of the original CALDATA file, called "CALDATA.ORG", is on the distribution disk. It can be loaded by pressing F4 in the Mount Selection Menu (figure 2.2), entering the "L" for load, and then the file name as shown in figure 2.6.

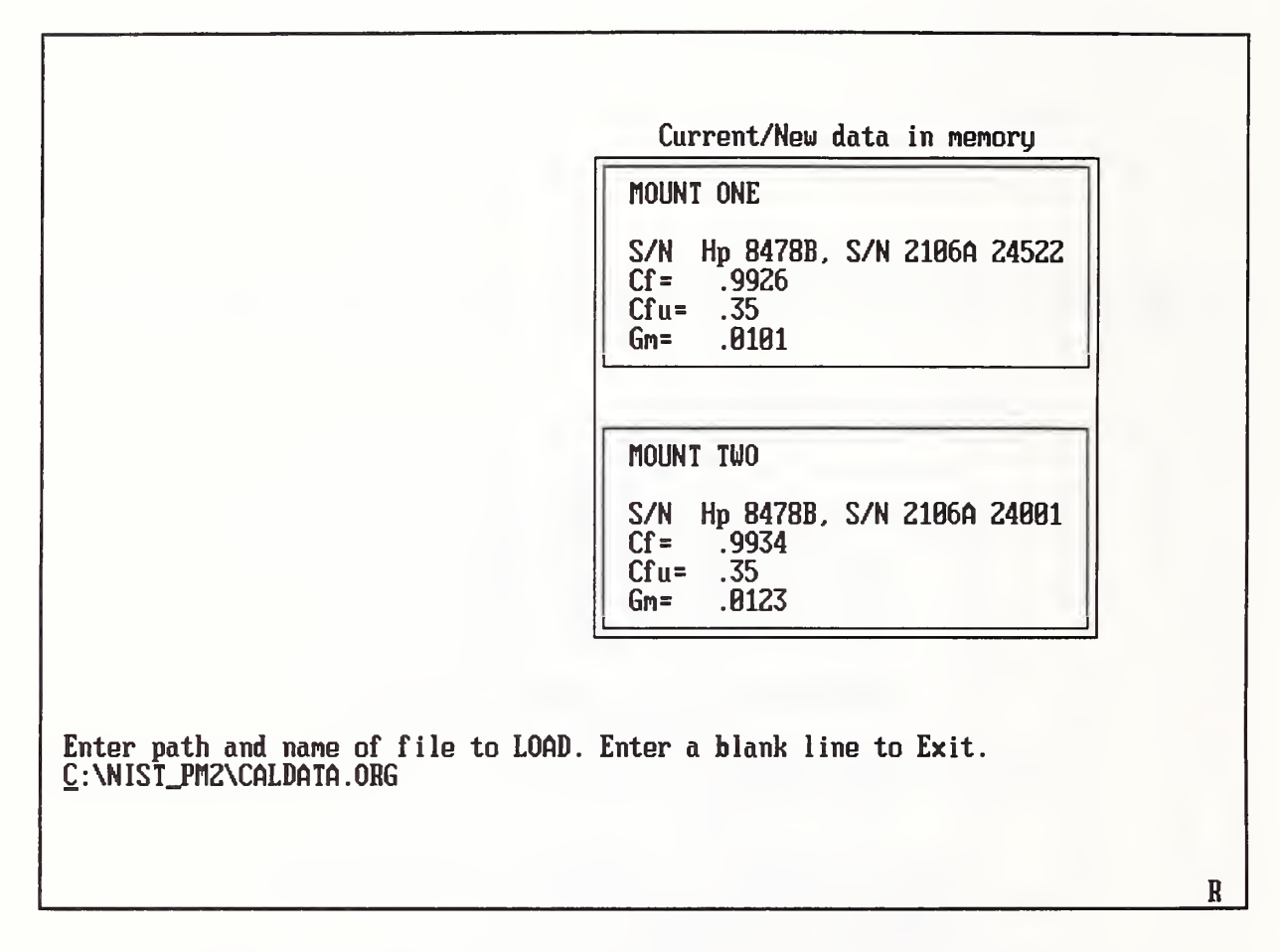

Figure 2.6. Mount selection screen when loading <sup>a</sup> CALDATA file.

### 2.3.2 Input Wavetek Serial Number

Pressing F2 in the Measurement Menu (figure 2.1) will let you input the serial number of the Wavetek power meter being calibrated. The serial number will then be printed on the measurement report as part of the permanent record.

### 2.3.3 Change Number of Measurement Points

Pressing F3 in the Measurement Menu (figure 2.1) will let you change the number of repeated measurements made during the calibration. No less than the default six measurements should be made; more than six will slightly reduce the total uncertainty because of a smaller standard uncertainty with additional repeat measurements.

### 2.3.4 Wavetek Operating Instructions

Pressing F4 in the Measurement Menu (figure 2.1) results in the screen that appears in figure 2.7. It gives brief instructions for manually controlling the 8502A calibrator output based on information given in the instrument's operating manual. The four numbered steps shown on the screen should be carried out before proceeding with the measurement. Press F10 to return to the main menu.

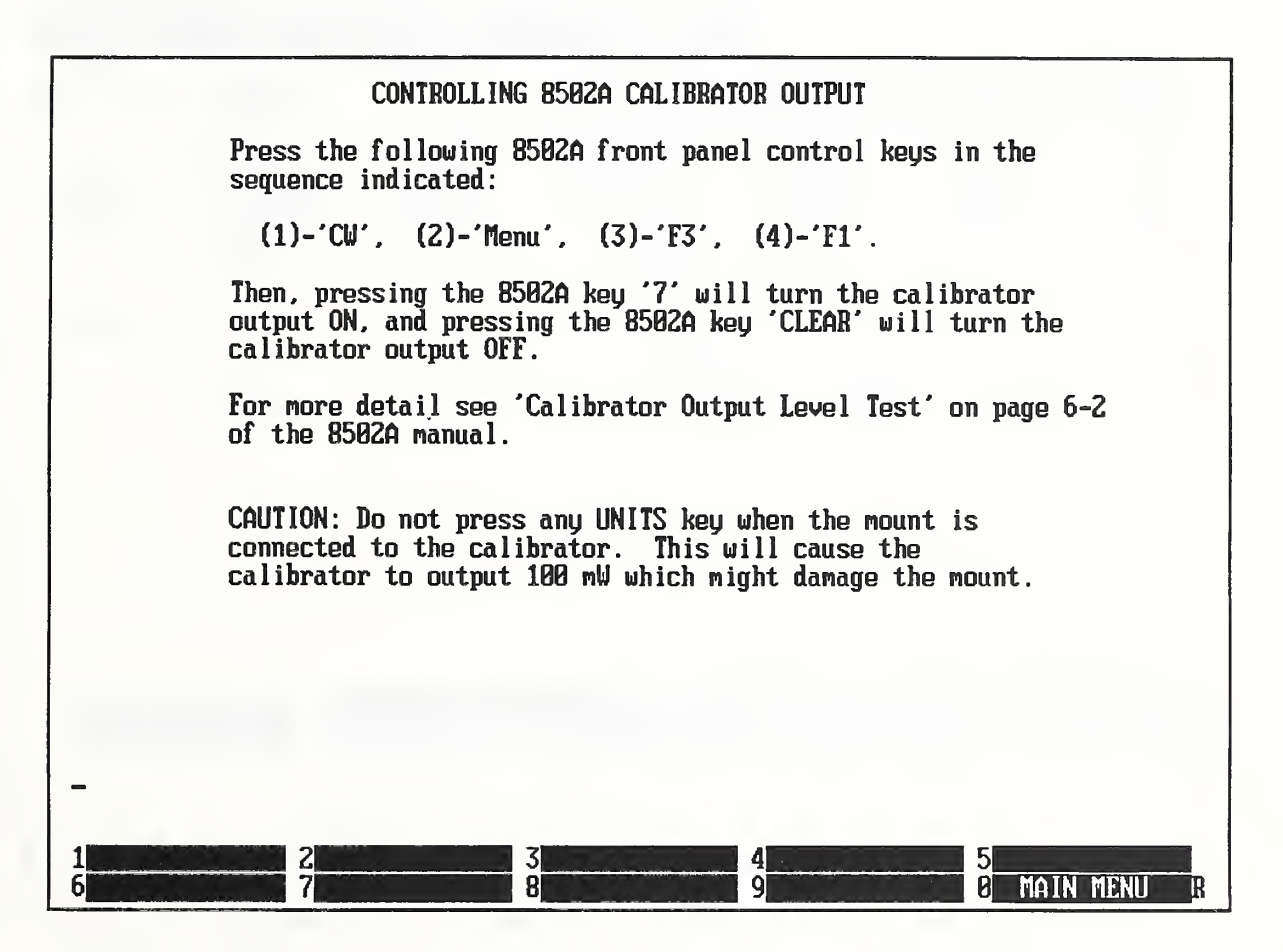

Figure 2.7. Screen display of operating instructions for the calibrator output.

### 2.3.5 Begin Measurement

Pressing F5 in the Measurement Menu (figure 2.1) leads to the screen that appears in figure 2.8. (Before starting the measurement, check the mount serial number to be sure the mount in use is the one shown on the screen.) Just before the message TURN RF ON (PRESS <sup>8</sup> <sup>5</sup> 02A KEY ' 7 ' ) is displayed, the computer will beep once. At that point press key <sup>7</sup> on the 8502A to turn the rf on and wait for <sup>a</sup> pair of beeps from the computer. The message will change to TURN RF OFF (PRESS 8502A 'CLEAR' ) . After pressing the CLEAR key on the 8502A, wait until a single beep sounds again before pressing key 7 to begin the next measurement in the set. This sequence will be automatically repeated until all the measurements making up the set have been completed. As indicated, the measurement series can be aborted by pressing the ESCAPE key.

| P W R _ M T R Z _ 8<br>MOUNT: Hp 8478B, S/N 2106A 24522<br>POWER METER: WAVETEK MODEL 8502A, S/N PM20PGV |                                  | MEASUREMEN |                      | N               | <b>PROGRESS</b><br>11:49:16 18 Nov 1993 |
|----------------------------------------------------------------------------------------------------|----------------------------------|------------|----------------------|-----------------|-----------------------------------------|
| No.<br>Power<br>(mW)                                                                                     | Pwr-1 mW<br>(7)                  | U1<br>(U)  |                      | $(uU)$ $(uU/s)$ | Delta U U1 Drift Ref. Offset<br>(mU)    |
|                                                                                                    |                                  |            |                      |                 |                                         |
|                                                                                                    |                                  |            |                      |                 |                                         |
|                                                                                                    |                                  |            |                      |                 |                                         |
|                                                                                                    | TURN RE ON (PRESS 8502A KEY '7') |            | Press 'ESC' to ABORT |                 |                                         |
|                                                                                                    |                                  |            |                      |                 | $\mathbf{R}$                            |

Figure 2.8. Screen display at the start of the measurement.

When the desired number of measurements is complete, the screen shown in figure 2.9 is displayed. The upper half of the screen shows a summary of each measurement in the set as explained in table 2.1 below. The final results are displayed on the lower half of the screen below the horizontal dashed line. The explanation of each column is given in table 2.2.

Press FI to dump this screen to the system printer. A more detailed report is also available and can be printed or sent to a file, as explained in the paragraph following table 2.2.

|                                                                                                    | PUR_MTR 2.0 MEASUREMENT COMPLETE                                                          |                                                                                   |                                                                                                    |                                                                                             |  |  |  |
|----------------------------------------------------------------------------------------------------|-------------------------------------------------------------------------------------------|-----------------------------------------------------------------------------------|----------------------------------------------------------------------------------------------------|---------------------------------------------------------------------------------------------|--|--|--|
| MOUNT: Hp 8478B, S/N 2186A 24522<br>11:49:16<br>18 Nov 1993<br>POWER METER: WAVETEK MODEL 8582A, S/N PM20PGU        |                                                                                           |                                                                                   |                                                                                                    |                                                                                             |  |  |  |
| No.<br>Power<br>(mW)<br>123456<br>0.99390<br>0.99474<br>0.99459<br>0.99427<br>0.99461<br>0.99424<br><b>RESULTS:</b> | $Pwr-1$ mW<br>(7)<br>$-0.610$<br>$-8.526$<br>$-0.541$<br>$-0.573$<br>$-0.539$<br>$-0.576$ | U1<br>(U)<br>2.249627<br>2.249636<br>2.249644<br>2.249646<br>2.249649<br>2.249650 | Delta U<br><b>U1 Drift</b><br>(mU)<br>(uU/s)<br>44.298<br>1.4<br>44.328<br>0.7<br>44.320<br>0.3<br>44.306<br>0.1<br>0.5<br>44.321<br>44.304<br>0.3 | Ref. Offset<br>(mU)<br>$-2.429$<br>$-2.429$<br>$-2.428$<br>$-2.428$<br>$-2.427$<br>$-2.425$ |  |  |  |
| <b>AUG PWR</b><br>$(m\omega)$<br>0.99439                                                                            | $AVG-1$ mW<br>$(\chi)$<br>$-0.561$                                                        | <b>MAX DEU</b><br>(7)<br>$+0.036, -0.049$                                         | STD DEU<br>W/C UNC<br>(7)<br>(7)<br>0.013<br>0.835                                                                                                 | EXP UNC<br>$(\chi)$<br>0.558                                                                |  |  |  |
| <b>DUMP SCREEN</b><br>6                                                                                             | <b>2 PRINT REPORT</b><br>7                                                                | <b>SREPORT TO FILE</b><br>4<br>8<br>9                                             | 5 <sub>l</sub><br>0                                                                                                    | <b>MAIN MENU</b><br>œ                                                                       |  |  |  |

Figure 2.9. Screen display of the measurement results.

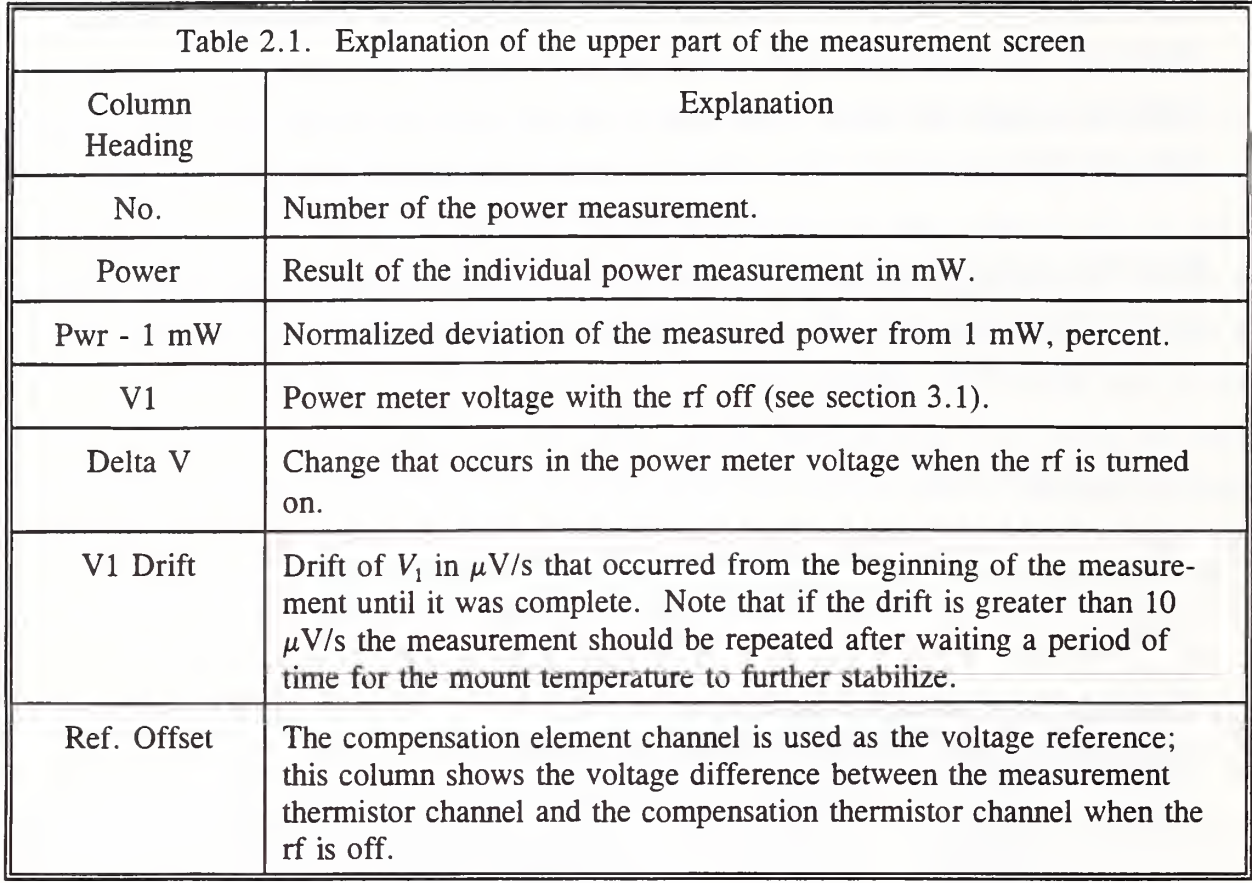

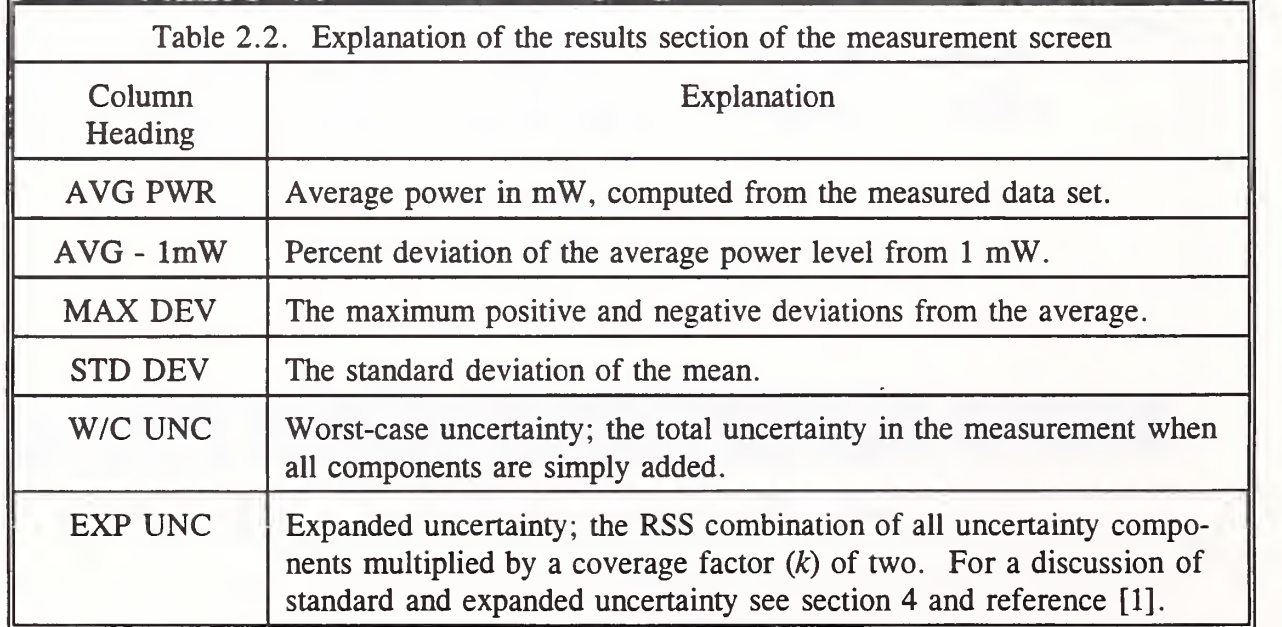

Press F3 in the measurement results screen (figure 2.9) to print a copy of the detailed measurement report which can be used as a permanent record. Press F4 to save the report to <sup>a</sup> DOS text file that can be imported into <sup>a</sup> word processor. This report, which is not displayed on the CRT, shows the individual measurements, summarizes the results, and lists the uncertainty components. Figure 2.10 is an example of the report.

The top section of the report essentially duplicates what was shown in the results screen of figure 2.9.

The lower section of the report contains a table listing the uncertainties in the measurement. Each uncertainty component discussed in section 4 is shown, followed by a pair of values. The uncertainty limits column contains values which can be considered the traditional systematic and random components that are added to give the worst case sum. The standard uncertainty column contains the values needed for the method of expressing uncertainty in measurement recommended by the CIPM (International Committee for Weights and Measures) and required by NIST [1]. The final expanded uncertainty is twice the square root of the sum of the squares (RSS) of the standard uncertainties. Section 4 and reference [1] (also listed in the report) give more detail. The two columns make available a choice of uncertainty expression and uncertainty components to meet the user's requirement.

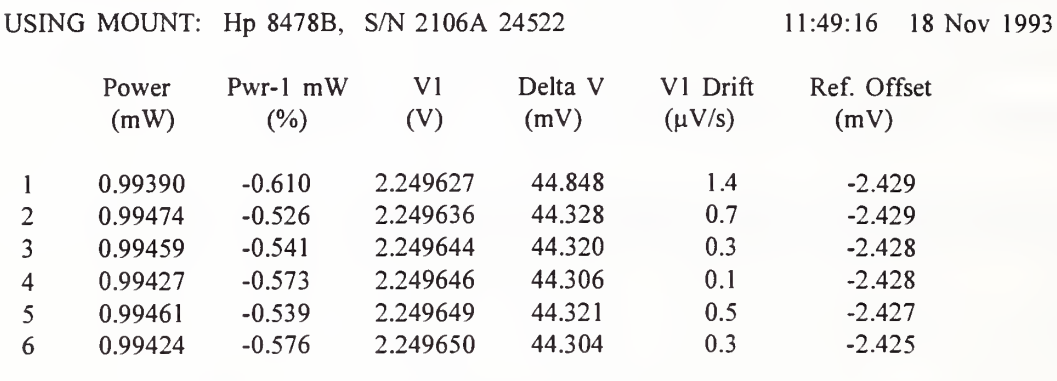

FOR POWER METER: WAVETEK MODEL 8502A, S/N PM20PGV

### MEASUREMENT RESULTS

The mean of the <sup>6</sup> measurements is 0.99439 mW with 0.008 percent standard deviation of the mean. The maximum deviation from the mean is +0.036 and -0.049 percent. The mean is 0.561 percent less than <sup>1</sup> mW.

The table below shows the values of the major uncertainty components. The total uncertainty is expressed as both the worst case sum and the expanded uncertainty. For a discussion of standard and expanded uncertainty see NIST Technical Note 1297, "Guidelines for Evaluating and Expressing the Uncertainty of NIST Measurement Results."

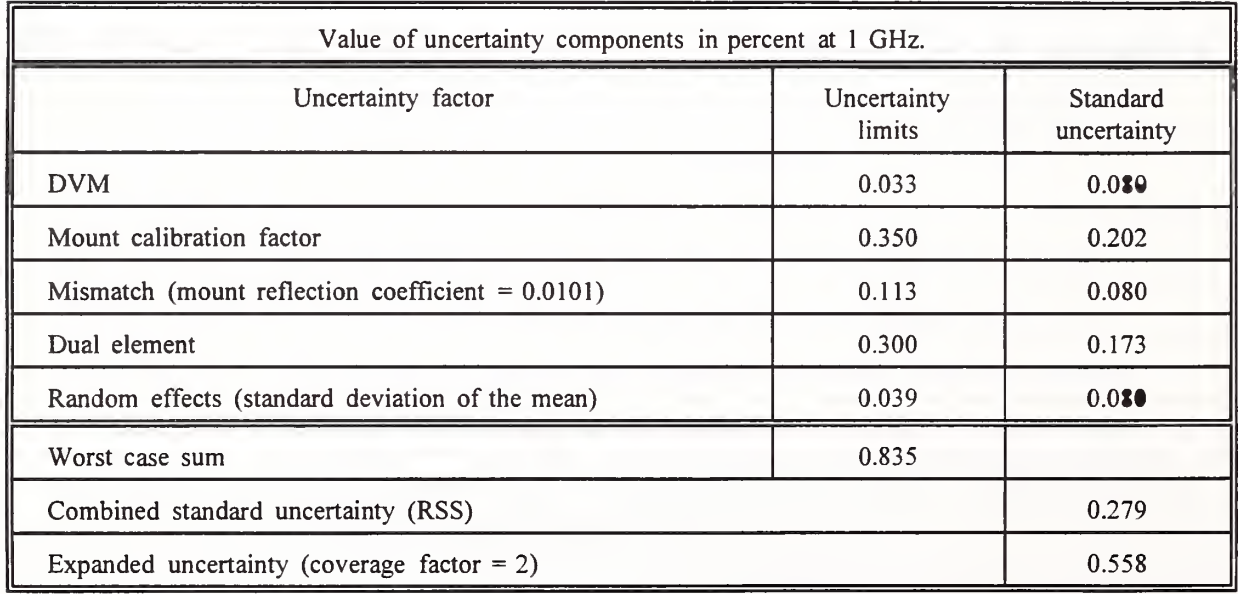

Figure 2.10. Sample of the hardcopy output.

### 3. SYSTEM DESCRIPTION

### 3.1 Theory of Operation

The NIST Type IV power meter is not <sup>a</sup> direct reading instrument. An external precision dc voltmeter must be connected to the power meter, and the power calculated from the voltmeter readings. For this system, the microwave power  $P$  is given by

$$
P = \frac{1}{K_b R_0} (V_1^2 - V_2^2), \qquad (3.1)
$$

where  $V_1$  is the output voltage without rf power,  $V_2$  is the voltage with rf power,  $R_0$  is the operating resistance of the mount, and  $K<sub>b</sub>$  is the mount calibration factor. Note that the power is proportional to the "bolometric power," which is simply the change of the mount dc bias power as rf power is applied and removed.

Equation (3.1) shows that, as the rf power becomes small,  $V_2$  approaches  $V_1$ . Because of the uncertainty "magnification" that occurs in the computed difference of two nearly equal numbers, the power measurement uncertainty becomes very large as the power decreases. The solution to this problem is to measure the difference between  $V_1$  and  $V_2$  directly. This requires a reference voltage generator (RVG) which is set nominally equal to  $V_1$  and, in effect, stores  $V_1$ .

When an RVG is used, the expression for calculating power from measured voltages becomes

$$
P = \frac{1}{K_b R_0} \left( 2V_1 - \Delta V \right) \Delta V, \tag{3.2}
$$

where  $V_1$ ,  $R_0$ , and  $K_b$  were previously defined, and  $\Delta V$  is the change in the power meter voltage when rf is applied; that is,  $V_1$ - $V_2$ . In providing for a first-order correction of mount drift, the value of  $V_1$  and  $\Delta V$  are estimated by assuming linear drift and taking several other readings while the rf is off, as shown in figure 3.1.

The diagram in figure 3.1 depicts the outputs of the power meter and RVG as a function of time while the rf is cycled on and off. The measurement<br>sequence of five voltage and time sequence of five voltage and time readings used to calculate the power and correct for the mount drift is also shown. Note that the reference  $V_{\text{RVC}}$ voltage generator is not set equal to  $V_1$ , nor is it constant with time. This is because it is convenient to use the compensation element of the mount, biased by the second power meter channel, as the reference voltage

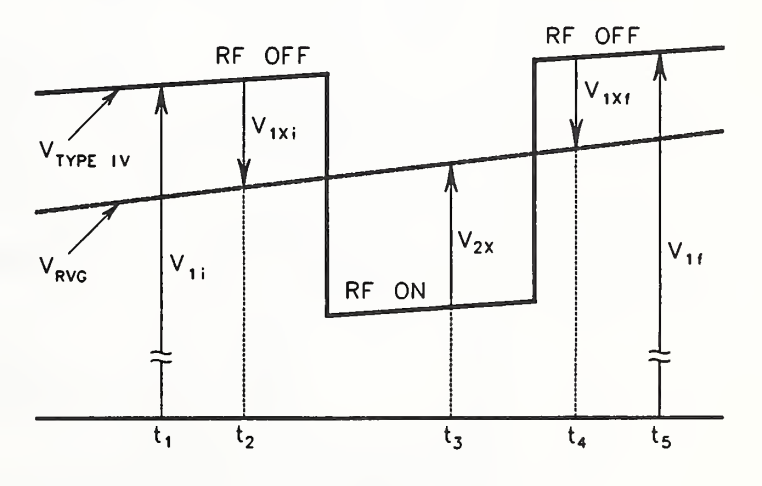

generator. Thus the RVG does drift Figure 3.1. Measured power meter voltages vs time.

during the measurement, but this change is also corrected, to first order, by the measurement series.

In terms of the measured voltages, the values to be used in eq (3.2) are given by

$$
V_1 = V_{1i} + \left(\frac{t_3 - t_1}{t_5 - t_1}\right) (V_{1f} - V_{1i})
$$
\n(3.3)

and

$$
\Delta V = V_{2X} - \left[ V_{1Xi} + \left( \frac{t_3 - t_2}{t_4 - t_2} \right) (V_{1Xf} - V_{1Xi}) \right].
$$
 (3.4)

### 3.2 Hardware

The system block diagram is shown in figure 3.2. The input switching to the digital voltmeter (DVM) is done with the multiplexer internal to the DVM. The controller is user supplied. The generic specifications for the instruments are given in appendix B.

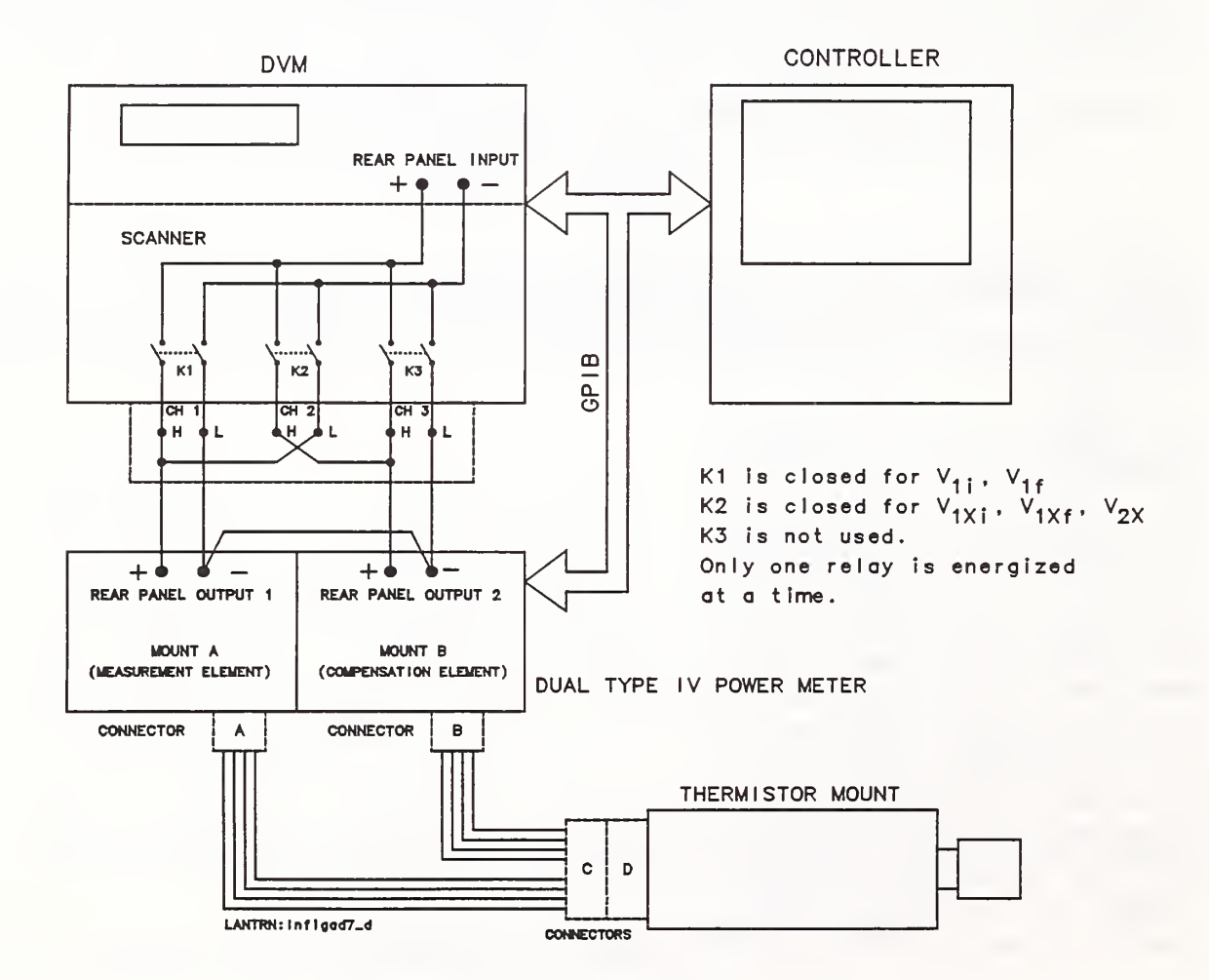

Figure 3.2. System block diagram.

The internal wiring of the thermistor mount as received from the factory is shown in figure 3.3.

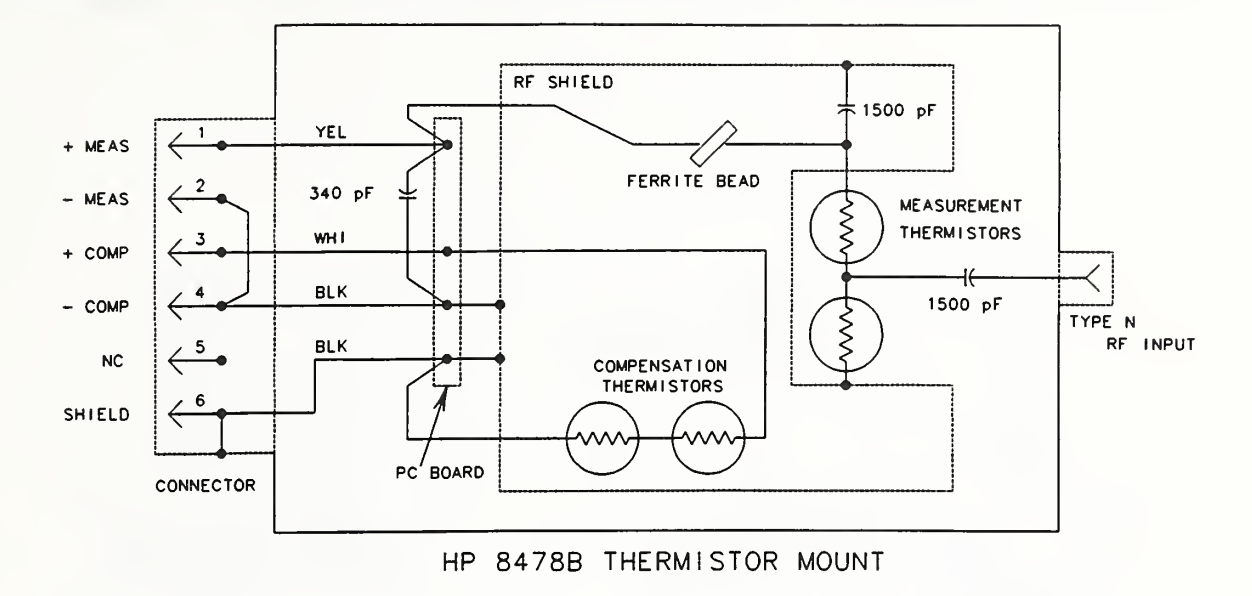

Figure 3.3. Original mount wiring.

Figure 3.4 shows the internal wiring diagram of the thermistor mount as modified for this application. The mount bias connector is replaced and internal wiring changes are made. These changes provide four-wire connections to the measurement and compensation thermistors, which eliminate lead and connector contact resistance errors. Only the modified mounts can be used with the system.

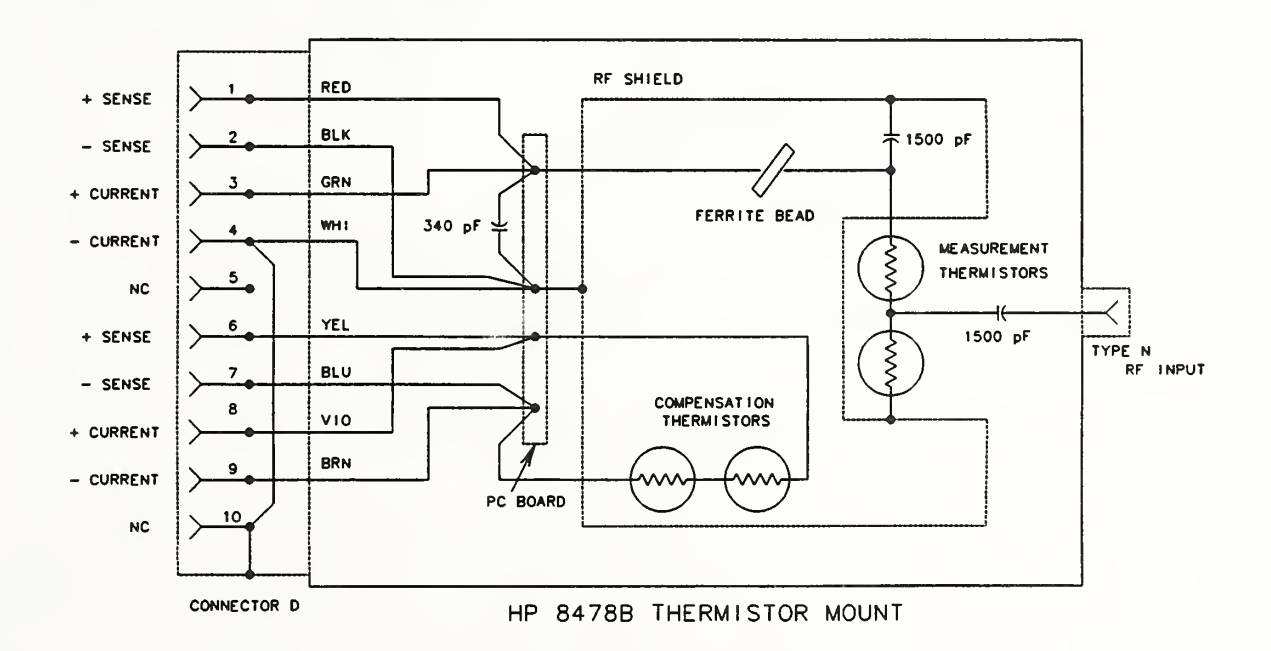

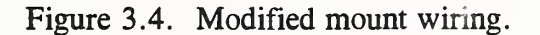

Figure 3.5 is a diagram showing the physical layout of the pc board in the mount with the attachment points for the wires leading to the connector and the thermistor elements.

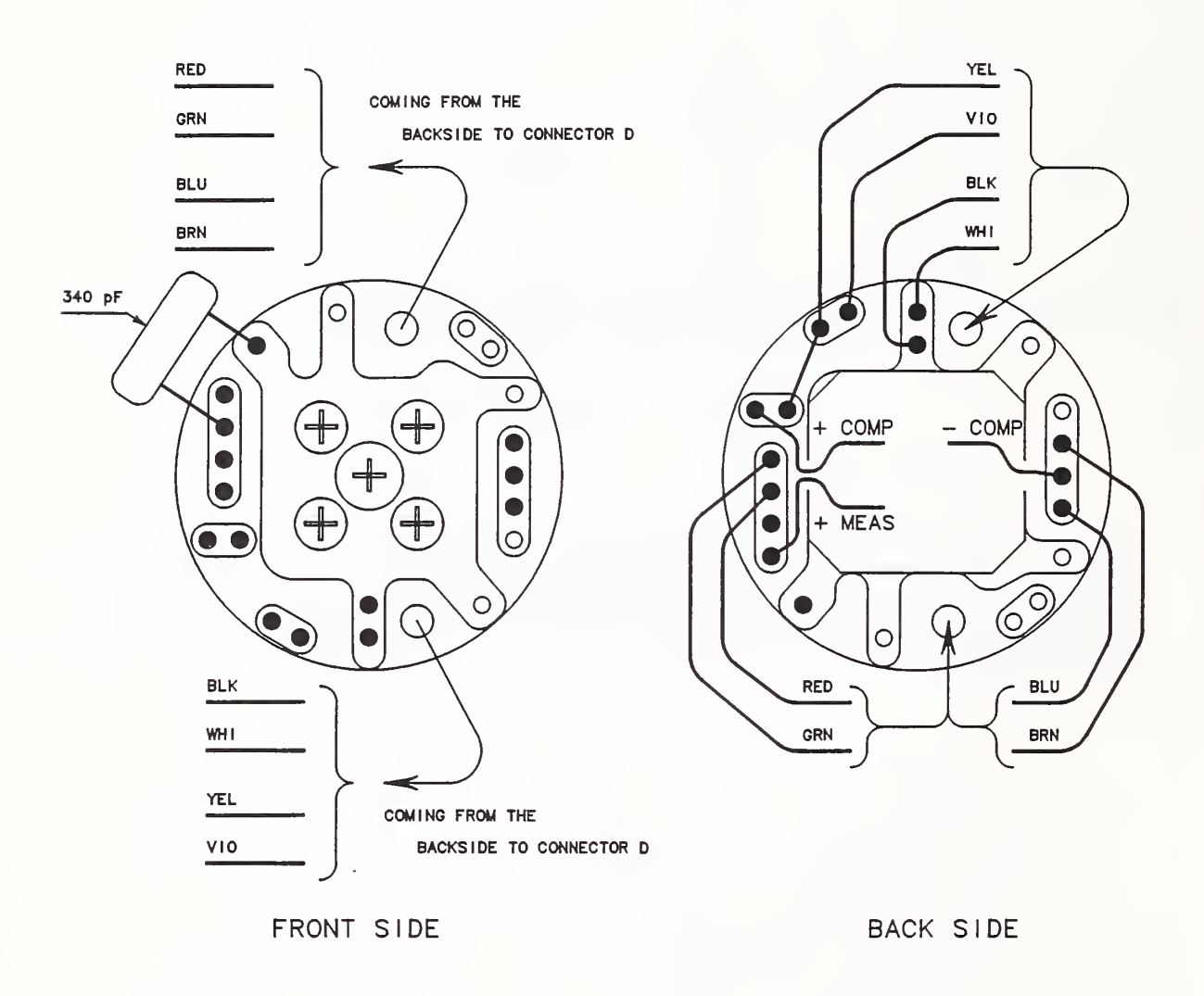

Figure 3.5. HP 8478B thermistor mount pc board layout with modified wiring.

Figure 3.6 is the wiring diagram for the cable that connects the mount to the power meter.

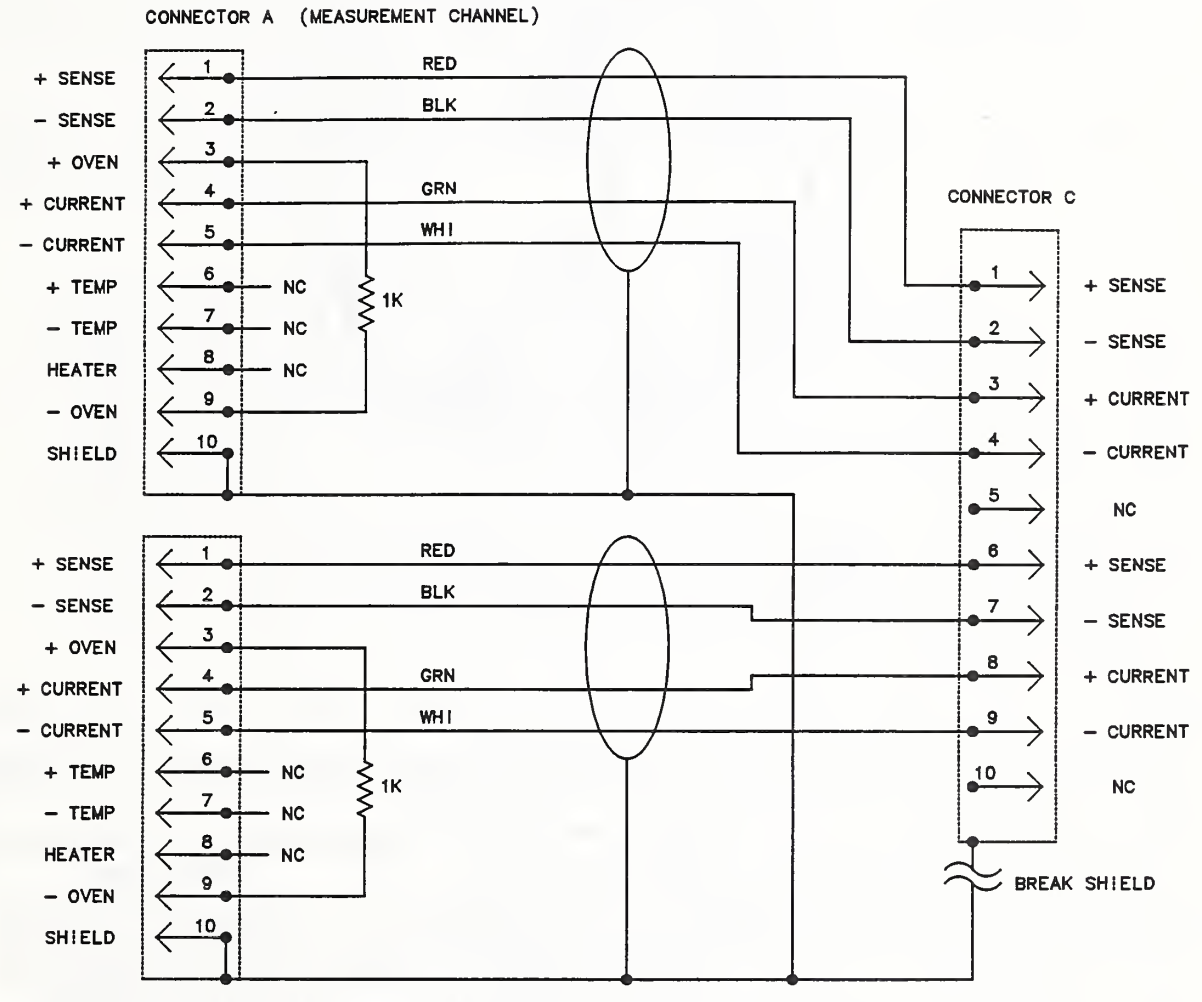

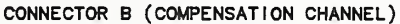

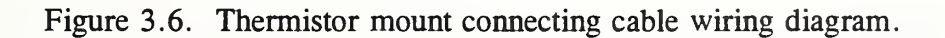

Figure 3.7 is a view of the cable end of the connector showing the pin-out. The specific connectors used are listed in Table 3.1.

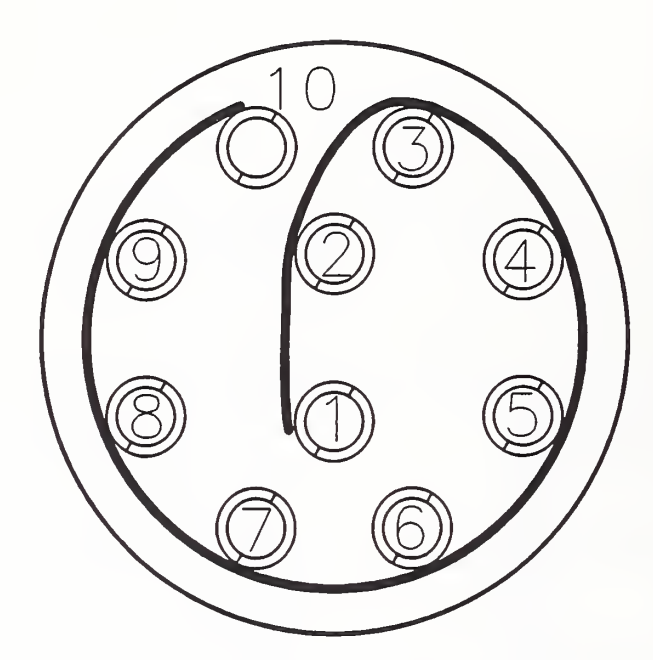

Figure 3.7. Connector pin-out (Male cable connector as seen from cable end).

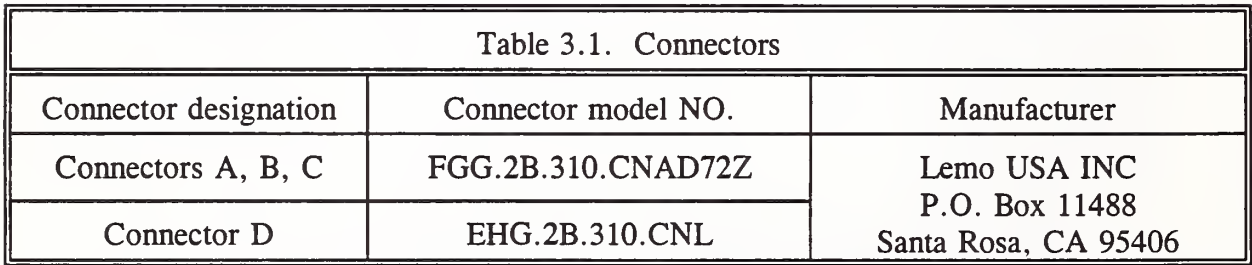

# 3.3 Software

A software listing is included as appendix C. Comments at the beginning of the code define the variables (and their location) that one might want to change for other applications such as a different power level. However, if changes are made, the user is responsible for the results. NIST cannot support modified code.

### UNCERTAINTY ANALYSIS

The uncertainties associated with the measurement are grouped in two categories according to the method used to estimate their numerical values [1]. The Type A evaluations of standard uncertainty are based on statistical analysis of measurement results. The Type B evaluations of standard uncertainty are based on other methods, such as manufacturer's instrument specifications, measurement results, and scientific judgement. The standard uncertainties obtained by either the Type A or the Type B evaluations are the equivalent of <sup>a</sup> standard deviation.

The factors listed below contribute to the total measurement uncertainty and are included in the analysis. The standard uncertainty for each component is determined by either <sup>a</sup> Type A or <sup>a</sup> Type B evaluation as appropriate.

- 1. Uncertainty in the dc voltage measurements.
- 2. Uncertainty in the thermistor mount effective efficiency calibration.
- 3. Mismatch uncertainty due to the source (8502A calibrator output) reflection coefficient and the thermistor mount reflection coefficient.
- 4. The "dual element substitution error" associated with the coaxial thermistor mount.
- 5. Random effects.
- 6. Type IV power meter uncertainty. There are four sources of possible error internal to the power meter. They are the reference resistors, the operational amplifier open loop gain, input offset voltages, and input bias currents. The Type IV error analysis [2] indicates that all of them are negligible compared to the four factors listed above.

The first five of these items are considered individually in the following sections. An example of the results is summarized in a concluding table.

### 4.1 Voltmeter Uncertainty

The effect of uncertainty in the individual voltmeter readings can be determined by taking the total differential of the expression for power, eq (3.2),

$$
dP = \frac{2}{K_b R_0} \left[ \Delta V dV_1 + (V_1 - \Delta V) d\Delta V \right]. \tag{4.1}
$$

Let

$$
T_{1f} = \frac{t_3 - t_1}{t_5 - t_1} \tag{4.2}
$$

and

$$
T_{2f} = \frac{t_3 - t_2}{t_4 - t_2}.
$$
\n(4.3)

Thus, in terms of the measured parameters,

$$
dV_1 = (1 - T_{1f}) \delta V_{1i} + T_{1f} \delta V_{1f}
$$
 (4.4)

and

$$
d\Delta V = \delta V_{2X} + \left(1 - T_{2f}\right) \delta V_{1Xi} - T_{2f} \delta V_{1Xf}.
$$
 (4.5)

The quantities  $\delta V_{1i}$ ,  $\delta V_{1f}$ ,  $\delta V_{1Xi}$ ,  $\delta V_{1xf}$ , and  $\delta V_{2x}$ , are the uncertainties in the measured values of  $V_{1i}$ ,  $V_{1f}$ ,  $V_{1Xi}$ ,  $V_{1Xi}$ , and  $V_{2x}$ . These uncertainties in the measured voltages are based on the voltmeter specifications, which are usually given in two parts as a fraction of reading term,  $\alpha$ , and a fraction of full scale term  $\beta$ . The general expression for the voltmeter uncertainty is given by

$$
\delta V = \alpha V_{reading} + \beta V_{fullscale} \,. \tag{4.6}
$$

Figure 4.1 shows the uncertainty in power measurement as a function of power level near <sup>1</sup> mW, as calculated using the above procedure for the voltmeter, power meter, and measurement configuration used in this system. In the calculations, the signs of the independent terms are chosen to give the maximum contribution to the total uncertainty. This uncertainty is obtained from a Type B evaluation and has <sup>a</sup> rectangular distribution.

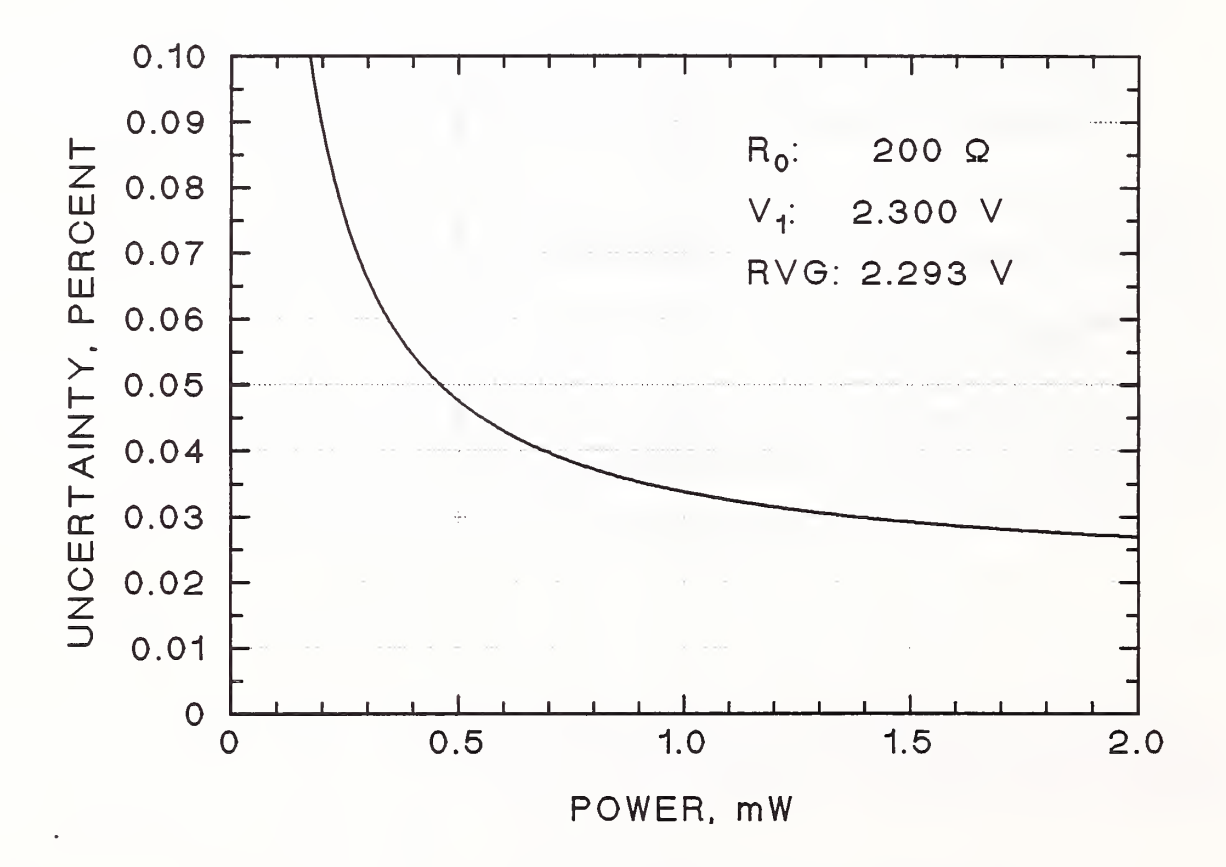

Figure 4.1. Power measurement uncertainty from the DVM.

### 4.2 Uncertainty in Thermistor Mount Effective Efficiency

This is the uncertainty of the NIST thermistor mount calibration. The NIST calibration also gives a value for the mount calibration factor  $C_f$ , which is the factor used in this measurement rather than effective efficiency alone. It is defined in the next section. The values listed on the report of calibration will, of course, be constant for any given mount, until the unit is periodically recalibrated. This uncertainty is based on <sup>a</sup> Type B evaluation and has <sup>a</sup> rectangular distribution.

### 4.3 Mismatch Uncertainty

The net power delivered to a termination by a source is given by

$$
P_{t} = P_{0} \frac{1 - |\Gamma_{t}|^{2}}{|1 - \Gamma_{g} \Gamma_{t}|^{2}},
$$
\n(4.7)

where  $P_0$  is the power the source would deliver to a nonreflecting termination,  $\Gamma_g$  is the generator reflection coefficient, and  $\Gamma_t$  is the termination reflection coefficient. Ideally, the calibrator should deliver <sup>a</sup> net power of <sup>1</sup>mW to the power detector being calibrated, but that can be accomplished only if the complex reflection coefficients of the power detector, generator, and calibrating thermistor mount are known, which is generally not the case. Assuming, then, that the calibrator output specification is the power delivered to a nonreflecting load  $P_0$ , the measured output is given by

$$
P_0 = \frac{P_m}{\eta_m} \frac{|1 - \Gamma_g \Gamma_m|^2}{1 - |\Gamma_m|^2},
$$
\n(4.8)

where  $P_m$  is the bolometrically measured power,  $\eta_m$  is the effective efficiency of the thermistor mount,  $\Gamma_g$  is the generator reflection coefficient, and  $\Gamma_m$  is the thermistor mount reflection coefficient. The denominator of eq (4.8) is the mount calibration factor

$$
C_f = \eta_m \left( 1 - |\Gamma_m|^2 \right), \tag{4.9}
$$

so eq (4.8) becomes

$$
P_0 = \frac{P_m}{C_f} |1 - \Gamma_g \Gamma_m|^2. \tag{4.10}
$$

The value of  $\Gamma_m$  has been measured during the NIST calibration, but only an upper limit to the magnitude of  $\Gamma_g$  is known (from the source return loss specification). Only the limits to the term involving the reflection coefficients are known. Thus,

$$
(1 - |\Gamma_g| |\Gamma_m|)^2 \le |1 - \Gamma_g \Gamma_m|^2 \le (1 + |\Gamma_g| |\Gamma_m|)^2, \tag{4.11}
$$

so  $P_0$  is also only known within the limits

$$
\frac{P_m}{C_f} \left( 1 - |\Gamma_g| |\Gamma_m| \right)^2 \le P_0 \le \frac{P_m}{C_f} \left( 1 + |\Gamma_g| |\Gamma_m| \right)^2. \tag{4.12}
$$

This uncertainty in  $P_0$  is the mismatch uncertainty and its relative value is given to first order by

$$
\pm 2 |\Gamma_g| |\Gamma_m| \,. \tag{4.13}
$$

The return loss specification on the calibrator output is greater than 25 dB, which results in a value for  $|\Gamma_{g}|$  of  $\leq 0.056$ . Since value of  $|\Gamma_{m}|$  is different for each thermistor mount, the mismatch uncertainty is calculated for each. This uncertainty is based on <sup>a</sup> Type B evaluation and has a U-shaped distribution [3].

### 4.4 Dual-Element Error

The power detector is a dual-element coaxial thermistor mount. Dual-element bolometer units are nonlinear with power level as a result of a dc-rf substitution error that arises because the two elements are not identical [4]. The magnitude of the error is different for each mount. The error is of concern because the measurement is being made at <sup>1</sup> mW, while the NIST calibration of mount efficiency is done at <sup>10</sup> mW. The only way to determine the error magnitude is by direct measurement, which is difficult at best.

Several methods were tried, but all had one or more deficiencies in giving a completely accurate, self-consistent determination. The problem is the effect is comparable to the noise, especially at <sup>1</sup> mW. However, the different methods did give results in general, if not exact agreement. The results reported here are from measurements on 20 mounts using a six-port reflectometer calibrated at <sup>10</sup> mW. The effective efficiency of each mount was measured at <sup>10</sup> mW and again at <sup>1</sup> mW without disconnecting the mount.

The differences between the effective efficiencies at the two powers for the sample of 20 mounts is used to make inferences about the differences of the entire population (80 mounts). A normal probability plot indicated the data can be considered normal. The two-sided tolerance interval [5] for the differences is [-0.00269, 0.00305]. This interval should include 99 percent of the population with 95 percent confidence. Making the interval symmetric about 0 [-0.003, 0.003] will still include at least 99 percent of the population with 95 percent confidence. This uncertainty is based on <sup>a</sup> Type B evaluation and is assumed to have <sup>a</sup> rectangular distribution.

### $4.5$ Random Effects

The measurement is repeated <sup>a</sup> minimum of six times. The standard deviation of the mean of the measurement set is the uncertainty component. This uncertainty is based on <sup>a</sup> Type A evaluation and has a normal distribution.

### 4.6 Expanded Uncertainty

Table 4.1 shows how the contribution of each uncertainty component is converted to a standard uncertainty. Again, definitions for the variables and terms used are found in reference [1]. The numbers in the table come from the sample measurement detailed in section 2. The components

used in the worst case total shown in figure 2.10 are the values from the half-width interval column except for the random effects. The value of the random component for the worst case total is three times the standard deviation of the mean.

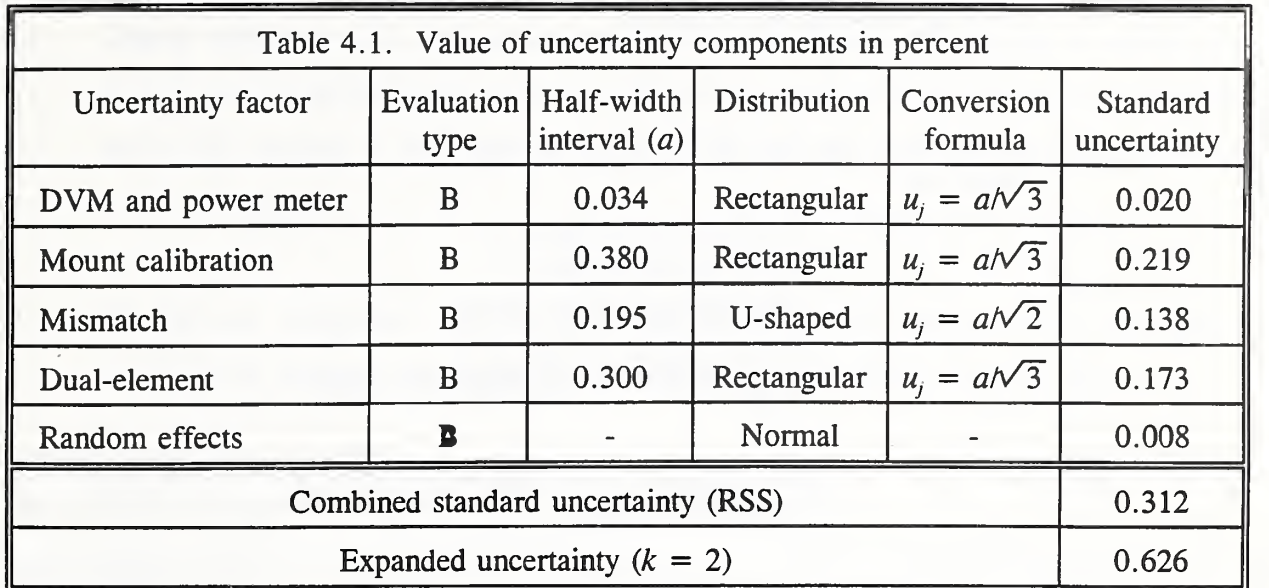

### 5. REFERENCES

- [1] Taylor, B.N.; Kuyatt, C.E. Guidelines for evaluating and expressing the uncertainty of NIST measurement results. Natl. Inst. Stand. Technol. Tech. Note 1297; 1993 January. 15 p.
- [2] Larsen, N.T. A new self-balancing dc-substitution rf power meter. IEEE Trans. Instrum. Meas. IM-25: 343-347; 1976 December.
- [3] Harris, I. A.; Warner, F.L. Re-examination of mismatch uncertainty when measuring microwave power and attenuation. IEE Proc. 128, Pt. H, No.l: 35-41; 1981 February.
- [4] Engen, G.F. A dc-rf substitution error in dual-element bolometer mounts. IEEE Trans. Instrum. Meas. IM-13: 58-64; 1964 June-September
- [5] Hahn, G.S.; Meeker, W.Q. Statistical intervals: <sup>a</sup> guide for practitioners. New York, NY: John Wiley & Sons; 1991, 58-59.

### APPENDIX A. Software Menu Tree

The numbered entries are menu soft-key labels where the numbers correspond to function keys, except for 0 which is function key 10 (F10).

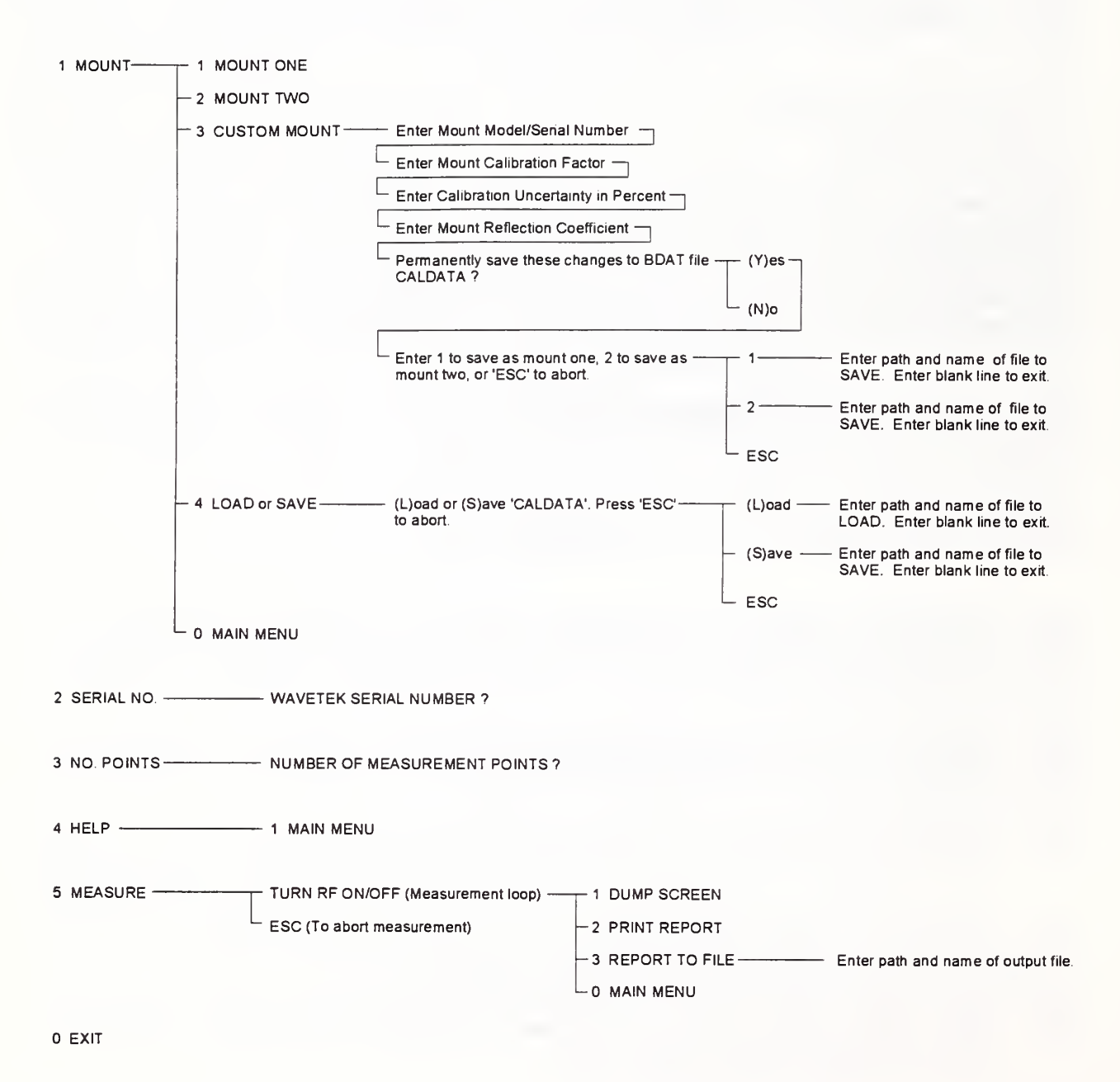

28

### APPENDIX B. Instrument Specifications

- 1. Digital voltmeter:  $5\frac{1}{2}$  digit resolution; 3 V dc range with 0.007 percent of reading and 0.0007 percent of full scale accuracy; <sup>300</sup> mV dc range with 0.012 percent of reading and 0.001 percent of full scale accuracy; IEEE Std-488 bus; optional integrated reed relay multiplexer.
- 2. Multiplexer: integrated with the DVM (or separate unit); minimum six single-pole, single-throw contacts; maximum thermal offset of 3  $\mu$ V; IEEE Std-488 bus.
- 3. Dual NIST Type IV power meter (or two single units).
- 4. Coaxial thermistor mount: type N male connector; temperature compensation thermistors; dc bias power  $\approx 30$  mW; maximum  $|\Gamma| < 0.025$ ; NIST calibration at 1 GHz; modified for a 4-wire connection to both the measurement thermistors and the compensation thermistors.
- 5. Computer controller: programmable in Hewlett Packard Work Station Basic version 5.13 ("Rocky Mountain Basic"), or TransEra "HTBasic" with IEEE Std-488 capability; IEEE Std-488 bus.

### APPENDIX C. Software Listing

```
! NIST-PM2 Power Measurement S<br>File$="PWR_MTR2"<br>Rev$="9312171312" ! NTL/FRC/PGV
 100
             ! NIST-PM2 Power Measurement System Version 2.0 File$="PWR_MTR2" ! Started : 9001111632 /FRC 110
 120130
        RE-STORE "PWR_MTR2"
 140! 150
             . . .
 160
             ! US DEPARTMENT OF COMMERCE<br>! NATIONAL INSTITUTE OF STANDARDS AND TECHNOLOGY<br>! MICROWAVE METROLOGY GROUP<br>! 325 BROADWAY
 170
 180
 190
 200 ! BOULDER, CO 80303-3328
 210
 220
               NOTES:<br>9311151100 - P<br>9311110930 - P<br>9310251015 - P<br>9310220905 - P<br>9310220825 - P
 230
240
               9311151100 - Added Escape key support (setup, update). PGV<br>9311151100 - Added keyboard & knob(mouse) trapping in RF and MEAS sub's<br>9310251015 - Added error trapping for PM & DVM now works under HTB 3.2<br>9310220905 - Load or
 250 260
 270
280290 9310211400
9310201740
9309301445
 300
 310
 320
 330
 340<br>350
               execution
9308260845
               9308260845 - Cleaned up code and squashed bugs.<br>9308201530 - Print measurement results in text/table format to PRT on<br>9308170735 - Modified for use with Epson FX-86e/FX-800 compatible<br>9708170735 - Modified for use with Eps
 360
               9308201530
 370
 380 9308170735 - M<br>printer (e. g.
 390
 400 410
 420
 430440 ! This program attempts to load the following data file upon execution:
! CALDATA
 450
460
470 ! Errors, Select_v, Dvm_init, Pm_init, Ke_199 defined for use with:
! Keithley 199 DMM/Scanner
! Arbiter 1096A Dual Type IV Power Meter
480
 490
500
 510
            ! This program measures the 1 mW calibrator output of the Wavetek
! model 8501A peak power meter.
520
530
 540<br>550
            ! This version measures V1 and delta V with the compensation element<br>! used as a voltage source (RVG) to offset the DVM. It also calculates<br>! the measurement uncertainty.
560
570
              ! Total measurement uncertainty components include:
580
590
            ! Mount calibration factor,
! Calculated mismatch uncertainty for the source ( |Gamma | <»0 . 056)
 600
610
            ! and the mount
! Dual element uncertainty,
! The DVM and Type IV error contributions.
620
630
640
650
            ! INSTRUMENTS CONTROLLED:<br>! 1. Keithley 199 DMM/Scanner     722<br>! 2. Epson FX compatible printer   10 (PRT)<br>! 3. Arbiter 1096A Type IV PM     713
660 670
 680
690
              ! DESCRIPTION OF PRINCIPAL VARIABLES IN LABELED COMMON:
700 710
720
                                                                                                . . . . . . . . .
730 ! The following are in the COMmon labeled "/Dvm/":
740
750
            .
               ! ** "Dvm_name$" - The DVM identifier (ie, K199)
760
 770 I * "po" - Power level in milliwatts. The measurement results are
780
                              compared with this value. Default setting is 1 mW.
790
800\ddot{\bullet}! * "RO" - Mount operating resistance in ohms. It is normally 200<br>! ohms for a coax mount and may be either 100 or 200 ohms.<br>! for a waveguide mount. Default setting is 200 ohms.
810 820
830
840 ! * "A1-A5" - Fraction of reading error, for each DVM range
850
               ! * "B1-B5 " - Fraction of full scale error, for each DVM range
860
870
            .
 880
               ! * "R1-R5" - Full scale DVM ranges available
890 900
                                                                                                      The following are in the COMmon labeled "/Mount/": 910
920
               + "Mount$" - Bolometer mount identifier for active mount
(manufacturer, model, and serial number). 930
940 950
               + "Cf" - Mount calibration factor as measured by NIST. This value
must be changed after mount replacement or recalibration.
960
970
980
990 The following are in the COMmon labeled "/Errs/":
1000
1010
1020
              ** "Cfu" - Total quoted uncertainty of the NIST mount calibration
1030
                                factor.
1040 1050
               "Mmu" - Calculated mismatch uncertainty.
1060
1070 "Deu" - Added uncertainty for dual -element error.
1080
1090 "Dp" - Power uncertainty due to DVM.
            !
1100
              "Gm" - Mount reflection coefficient magnitude.
1110
1120 1130
                                                                                                             \frac{1}{2} \left( \frac{1}{2} \right) \left( \frac{1}{2} \right) \left( \frac{1}{2} \right) \left( \frac{1}{2} \right) \left( \frac{1}{2} \right)The following is in the COMmon labeled "/Wavetek/":
1140
1150
```
1160 1170 1180 1190 1200 1210 1220 1230 1240 1250 1260 1270 12.0<br>1280 1290 1300 1310 1320 1330 1340 1350 1360 1370 1380 1390 1400 1410 1420 1430 1440 Ma:<br>1450 ( 1460 (<br>1470 (<br>1480 ( 1500 1510 1520 1530 1540 1550 1560 1570 1580<br>1590 I<br>1600 I 1610 1620 1630 1640 I<br>1650 (<br>1660 ( 1670 1680 1690 1700 1<br>1710 1<br>1720 ( 1730 1740<br>1750 1750  $\frac{1760}{1770}$ 1770 1780 1790 •1800 1810 1820 1830 1840 1850 1860 END LOOP<br>1870 Quit: CLEAR SCREEN<br>1880 KEY LABELS ON 1890 1900! -<br>1910! -------------------- SUB<br>1920! 1920!<br>1930 Set 1940 1950 1960 1970 1980<br>1990<br>2000 2010<br>2020 2020 2030 2040 2050 2060 2070 2080 2090 2100 2110<br>2120 2120 2130 2140 2150 2160 2170 2180 2190 2200 2210 2220 2230 2240 "Sn\$" - records the serial number of the Wavetek meter being measured. It can be input before the measure-ment from an item on the initial menu. CHANGING INITIAL VALUE OF VARIABLES ! \* These variables are initally defined in the subprogram "Set\_up" ! To change them, move to the subprogram by executing "EDIT"<br>! Set\_up". Change the values as needed and "Re-store" the program if the changes are to be permanent. ! + [These variables are stored in the bdat file CALDATA and are called from the subprogram "Set\_up". To change them from the<br>main menu, choose option 1 (Select measurement mount). From<br>the setup menu choose option 3 (Change attributes) and follow<br>the prompts to change and save the data I \*\* | Dvm\_name\$ is defined in the subprogram "Ke\_199". If a different | DVM is used, the subprogram Ke\_199 must be replaced by a similar module for the new DVM. Follow the pattern of SUB Ke\_199. The corresponding CALL sta ! MAIN PROGRAM Main: 1<br>
COM /Dvm/P0, R0, A1, A2, A3, A4, A5, B1, B2, B3, B4, B5, R1, R2, R3, R4, R5<br>
COM /Dvm/P0, R0, An. A2, A3, A4, A5, B1, B2, B3, B4, B5, R1, R2, R3, R4, R5<br>
COM /Exrs /Dp, V1c, V1i, V1f, V1xi, V1xf, V1x, V2x, T1fac, ! Power Meter/DVM availability<br>
! Default no. of measurements (<=100)<br>
! Power meter available if =1, else, 0<br>
! DVM available if =1, else, 0<br>
! Reset GPIB<br>
! Turn PRT ALL off KBD CMODE ON<br>Sys\_prty=VAL(SYSTEM\$("SYSTEM PRIORITY")) ! Determine system priority<br>Lcl\_prty=Sys\_prty+1 = {\text{\text{\text{\text{\text{\text{\text{\text{\text{\text{\text{\text{\text{\text{\text{\text{\text{\text{\text{\te PLOTTER IS CRT, "INTERNAL" , COLOR MAP<br>PRINTER IS CRT<br>Crt\_id\$ -SYSTEMS ("CRT ID") | Dete<br>
KEY LABELS PEN 5 | CYL<br>
KEY LABELS PEN 5 | CYL<br>
CALL Set\_up (0) | Por<br>
CALL Re\_199 | Get<br>
CALL Re\_199 | Get COM /Init/Pm\_avail,Dvm\_avail<br>REAL P(100,1)<br>Num\_meas=6<br>Pm\_avail=1<br>Dvm\_avail=1<br>RESET 7<br>CONTROL 2,1;0 KBD CMODE ON CALL Dvm\_init<br>Top: LOOP —<br>CALL Menul(Num\_meas,Quit,Rev\$) !<br>IF Quit THEN GOTO Quit<br>REDIM P(Num\_meas,1) ! CALL Hdr CALL Measloop (Num\_meas, P (\*) , Esc) IF lsc-1 THEN Top CALL Errors CALL Stats (P(\*) CALL Menu2 (Num\_meas , P0 END LOOP END Make CRT output device ! Determine the no. of CRT columns ! Cyan ! Yellow ! For mount & measurement parameters ! Arbiter 1096A initialization ! Get DVM parameters ! Keithly 199 initialization ! ! First user menu ! Terminate ! Redimension ! Screen header ! Start Measurement loop ! Calculate errors ! Calculate the statistics of the run ! Post print options ! Have a nice day! :-) PROGRAMS -------------------------Set\_up: SUB Set\_up(Cp) ! Initialize mount parameters. ! Cp»0 Load default mount spec's ! Cp»l User Select mount spec's OPTION BASE <sup>1</sup> COM /Dvm/P0,R0,A1,A2,A3,A4,A5,B1,B2,B3,B4,B5,R1,R2,R3,R4,R5<br>COM /Dvm/Dvm\_name\$ [40] !DVM ID COM /Errs/Dp,V1c,V1i,V1f,V1xi,V1xf,V1x,V2x,T1fac,T2fac,Cfu,Mmu,Deu,Dpu<br>COM /Errs/Gm,Scfu,Smmu,Sdeu,Sdpu,Wc\_unc,Cs\_unc,Rx\_unc<br>COM /Caldata/Mount1\$[40],Mount2\$[40],Cf1,Cfu1,Gm1,Cf2,Cfu2,Gm2<br>COM /Nount/Mount\$[40],Cf,Defm : Mo Execution: IF Cp»0 THEN COSUB Mount<br>
IF Defm=0 THEN GOSUB Mount1 |<br>
IF Defm=0 THEN GOSUB Mount2 |<br>
IP Dem=1 THEN GOSUB Mount2 |<br>
Ro=200<br>
Ro=200 |<br>
P0=1.0 | P0\*DROUND ( P0 , 2 END IF User: IF Cp=l THEN ! Read mount data from file CALDATA<br>
Make mount one the default mount<br>
! Make mount two the default mount<br>
! Make mount two the default mount<br>
! Mount operating resistance in ohms<br>
! Comparison power in mW. Note that<br>
! th ! Limit P0 to 1 place beyond decimal IF Cp=1 THEN<br>Sys\_prty\*VAL(SYSTEM)("SYSTEM PRIORITY"))! Determine system priumity<br>Lcl\_prty\*VAL(SYSTEM)("I Set local priority higher for OR KEY<br>M\_flag=1 1 = 1 To write menu<br>USER 1 KEYS FOR N=0 TO 19 1 : Isle set of soft keys ON KEY N LABEL "" GOTO Top ! Default destination<br>NEXT N<br>ON KEY 0 LABEL " MOUNT ONE ",Lcl\_prty GOSUB Mount1<br>ON KEY 2 LABEL " CUSTOM MOUNT ",Lcl\_prty GOSUB Custom<br>ON KEY 2 LABEL " CUSTOM MOUNT ",Lcl\_prty GOSUB Custom Set local priority higher for Ox\* KEY<br>1 To write menu<br>1st set of soft keys<br>1 Clear keys<br>COTO Top ! Default destination . .

```
2250
 2260
 2270 Top:
 2280 2290
 2300 Menu:
 2310
 2320
 23302340
 2350
2360 2370
 2380
2390 2400
 2410
2420 2430
 24402450
 2460
2470
 2480<br>2490 Moi<br>2500
 2510<br>2520
 2530 2540
 2550
2560
 2570 2580
2590
Mount2: Mount$=Mount2$
Cf «Cf
 2600
2610
2620
 2630
2640<br>2650
 2650 Cu:<br>2660 Cu:<br>2680 2700<br>2710 2710<br>2710 2770<br>2770 2770<br>2770<br>2800<br>2810 2830<br>2830<br>2850<br>2850<br>2850<br>2850
2860<br>2870
2880
 2890 2900
2910
2920
2930 2940
2950
2960
2970
2980
2990
3000
3010
3020 3030
3040<br>3050
3050
3060 3070
3080
3090 3100
3110
3120 3130
3140
3150
3160
3170
3180
3190<br>3200<br>3210 End<br>3220<br>3230 Mou<br>3250 Kej<br>3250 Kej
3250 Repeate: Repeate<br>3270 Nochange: SUBEND
3280
3290
3300
3310
Mount_data: SUB Mount_data (A, F$ ) ! Writes or reads mount cal data from
           ON KEY 3 LABEL " LOAD or SAVE ",Lcl_prty GOSUB Caldata_io<br>ON KEY 9 LABEL " MAIN MENU ",Lcl_prty GOSUB Nochange<br>Top: LOOP ! Wait for input
                      UN KET 3 ERBED FRAIN HENCH<br>LOOP<br>IF M_f lag=1 THEN GOSUB Menu
           END LOOP<br>Menu: CLEAR SCREEN
                                                                           ! Get CRT height
                      KEY LABELS ON
                      PEN 6
                       IF Rows >31 THEN CLIP 15,85,35,87 !800x600 displays
IF Rows<3 1THEN CLIP 20,102,22,80 ! 640x480 displays
                      FRAME PRINT TABXY(21,8), CHR$(136)&"- - MOUNT SELECTION MENU - - "&CHR$(138)<br>PRINT TABXY(20,10), CHR$(129)&" 1 "&CHR$(128)&" "&Mount1$<br>PRINT TABXY(20,12), CHR$(129)&" 2 "&CHR$(128)&" "&Mount2$<br>PRINT TABXY(20,14), CHR$(129)&" 3 "
           RETURN<br>Mount1: Mount$=Mount1$<br>Cf=Cf1
                      Cfu=Cful
                      Gm=Gml
                      Mmu=200* . 056 *Gm Defm=0
                       M_f1ag=1<br>RETURN
                      Cf u=Cfu2 Gm = Gm2Mmu»200* . 056 *Gm Defm=1<br>M_flag=1<br>RETURN
           M_flag-1<br>
RETURN<br>
Custom: KEY LABBLS OFF (Custom mount data or change value<br>
CLEAR SCREEN<br>
PRINT TABXY(10,10), "CURRENT MOUNT"<br>
PRINT TABXY(10,12), "CORRENT MOUNT"<br>
PRINT TABXY(10,14), "Calibration Factor = ";Cf<br>
PRINT TAB
                      PRINT TABXY(10,14),"Calibration Factor = ";Cf,CHR$(128)<br>OUTPUT 2 USING "#,Z.DD";Cfu<br>INPUT "Enter Calibration Uncertainty in Percent",Cfu<br>PRINT TABXY(10,16),"Calibration Uncertainty in Percent = ";Cfu,CHR$(128)<br>OUTPUT 2 USI
                      INPUT "Enter Mount Reflection Coefficient = ",Gm Mmu=200* . 056*Gm ! Recalculate mismatch factor uncert
                      PRINT TABXY(10,18),"Reflection Coefficient = ";Gm,CHR$(128)<br>BEEP
                     ON KNOB 1 GOSUB Mouse
                      ON KBD GOSUB Keytest<br>DISP CHR$(136)&"Permanently save these changes to BDAT file CALDATA? ("&CHR$(138)&"Y"&CHR$(136)&")es or<br>("&CHR$(138)&"N"&CHR$(136)&")o"
                     LOOP
                                                                                ! Mount 1
! Mount calibration factor
                                                                                ! Mount calibration uncertainty in %<br>! Mount reflection coefficient<br>! Mismatch factor uncertainty in %.<br>! Generator refl. coeff. <=0.056<br>! Remember mount selection
                                                                                ! Mount calibration factor<br>! Mount calibration uncertainty in %<br>! Mount reflection coefficient<br>! Mismatch factor uncertainty in %.<br>! Generator refl. coeff. <=0.056<br>! Remember mount selection
                                                                                ! Custom mount data or change value
                      Ans$=KBD$ ="Y" ! Yes<br>EXIT IF UPC$ (Ans$) ="N" !! No<br>EXIT IF Ans$=CHR$ (27) !! Escape
                      END LOOP OFF KBD OFF KNOB
                      IF UPC$ (Ans$) ="Y" THEN CALL Update (0) M_flag«l ! Reset menu flag RETURN
          Caldata_io: KEY LABELS OFF ! Load/Save CALDATA file DISP CHR$ (136) &" (PaCHR$ (138) &"<br>DISP CHR$ (136) &" ("&CHR$ (138) &" ("&CHR$ (138) &" ("&CHR$ (138) &")oad or save data<br>ON KNOB 1 GOSUB Mouse . . . . . . . . . . . . .
                                                                              Read KBD$ buffer
                                                                                   Load file<br>Save file<br>Exit
                      '"&CHR$(138)&"BSC"&CHR$(136)&"'<br>ON KNOB 1 GOSUB Mouse !<br>ON KBD GOSUB Keytest !
                      LOOP<br>
K$=KBD$ !<br>EXIT IF UPC$(K$)="L" !<br>EXIT IF UPC$(K$)="S" !<br>EXIT IF K$=CHR$(27) !
                     END LOOP Action: OFF KBD<br>OFF KNOB
                      OFF KNOB<br>IF K$=CHR$ (27) THEN End_action<br>IF UPC$ (K$ [1, 1]) ="L" THEN ! Loa<br>CALL Update (1)<br>IF Defm=1 THEN GOSUB Mount2! Mak<br>IF Defm=1 THEN GOSUB Mount2! Mak
          END IF<br>
IF UPCS(K$[1,1}). "S" THEN CALL Update(2) ! Save data<br>
End_action: KEY LABELS OFF | Return to menu<br>
METURN | RETURN | Trap mouse [NO RODENTS]<br>
Keytest: RETURN | Trap mouse (NO RODENTS)<br>
Keytest: RETURN | Trap unuse
                                                                                                                               &CHR$ (138) &"S"&CHR$ (136) &")ave 'CALDATA'
                                                                                   Exit Load
                                                                                   Make mount one the default mount
Make mount two the default mount
```
3320 ! file CALDATA or special filename 3330 OPTION BASE <sup>1</sup> 3340 COM /Caldata/Mountl\$ [40] ,Mount2\$ [40] , Cf <sup>1</sup> , Cf ul , Gml , Cf <sup>2</sup> , Cfu2 , Gm2 3350 DIM Cat\$ (40) [80] 3360 F\$=UPC\$(F\$)<br>3360 F\$=UPC\$(F\$) : Make string all upercase<br>3370 IF A=0 THEN GOSUB Write\_data 3360 F>≈OPC>(F>)<br>3370 IF A=0 THEN GOSUB Write\_data<br>3380 IF A=1 THEN GOSUB Read data 3380 IF A=1 THEN GOSUB Read\_data<br>3390 SUBEXIT<br>3400 Write\_data:<br>3410 IF FS="CALDATA" THEN<br>3430 AsSIGN @Path\_1 TO FS&".BAK";R<br>3430 ASSIGN @Path\_1 TO FS&".BAK";R Write\_data IF F\$=" CALDATA" THEN A=2 :<br>! Backup CALDATA only 3420<br>3430<br>3440 ASSIGN @Path\_l TO F\$&". BAK" ; Backup CHIPATA UNIY<br>ASSIGN @Path\_l TO \* ! RETURN Uncreated! Open file CALDATA. BAK<br>ASSIGN @Path\_l TO \* ! Close path 3450 IF NOT Uncreated THEN PURGE F\$&".BAK" ! Purge file if found<br>RSSIGN @Path\_1 TO F\$;RETURN Uncreated ! Open file CALDATA<br>ASSIGN @Path\_1 TO \* ! Close path<br>IF A=2 AND NOT Uncreated THEN COPY F\$ TO F\$&".BAK" ! Backup CF<br>IF A=2 A 3460 3470 3480 3490 Backup CALDATA only 3500 3510 3520 3530<br>3540<br>3550 OFF ERROR<br>ASSIGN @Path\_1 TO F\$<br>OUTPUT @Path\_1;Mount1\$<br>OUTPUT @Path\_1;Cf1 ! Open file CALDATA ! Mount one S/N ! Mount calibration factor 3560<br>3570 3580 OUTPUT @Path\_l;Gml<br>OUTPUT @Path\_l;Cful<br>OUTPUT @Path\_l;Cfu<br>OUTPUT @Path\_l;Cf2<br>OUTPUT @Path\_l;Cfu2<br>OUTPUT @Path\_l;Cfu2<br>ASSIGN @Path\_l TO \*<br>RETURN<br>RETURN ! Reflection coefficient magnitude ! Cal factor uncertainty in percentage 3590<br>3600 Mount two serial number 3600<br>3610<br>3620<br>3630 ! Mount calibration factor<br>! Reflection coefficient magnitude<br>! Cal factor uncertainty in percentage<br>! Close path 3650<br>3650<br>3660 Rea<br>3670<br>3680<br>3700<br>3710<br>3720<br>3730 Read\_data: [18] Pen file & read data<br>IF F\$<>" CALDATA" THEN A=3<br>ASSIGN @F TO F\$;RETURN Uncreated ! Open file CALDATA or user filename<br>IF Uncreated THEN GOSUB No\_file! If not found warn ! Open file & read data ENTER @F;Mount1\$<br>ENTER @F;Cf1<br>ENTER @F;Gml<br>ENTER @F;Cfu1 ! Mount one serial number ! Mount calibration fatctor ! Reflection coefficient magnitude ! Cal factor uncertainty in percentage 3740 3750 3760 3770 ENTER @F;Mount2\$<br>ENTER @F;Cf2<br>ENTER @F;Gm2<br>ENTER @F;Cfu2 ! Mount two serial number<br>! Mount calibration factor<br>! Reflection coefficient magnitude<br>! Cal factor uncertainty in percentage ASSIGN ®P TO \* RETURN ! Close file 3780 3790 ! No file CALDATA found: warn user 3800 No\_file: 3810 3820 IF A-<sup>3</sup> THEN Cant\_make CLEAR SCREEN 3830 BEEP Beep Beep 3840 3850 BEEP<br>BEEP 3860 PRINT PEN 2<br>PRINT TABXY (5,10),"C<br>PRINT PEN 3<br>PRINT TABXY (5,13),"1<br>PRINT TABXY (5,13),"1 3870 3880 Can not find BDAT file "&F\$&" 3890 PRINT TABXY(5,12), "The file 'CALDATA' is used to store the calibration data"<br>PRINT TABXY(5,13), "for the measurement mounts and should be located in the same"<br>PRINT TABXY(5,14), "directory as this program."<br>ASSIGN ®F TO \* 3900 3910 3920 3930 LINPUT "Press ENTER to continue.",Fake\$ cLEAR SCREEN 3940<br>3950 3950 3960 SUBEXIT RETURN 3970 Cant\_make: ! Can not make file 3980 OFF ERROR 3990 BEEP 4000 BERP<br>4000 LINPUT "ERROR - Filename or Directory not found. Press enter.", Fake\$<br>4010 A\*-1<br>4020 ATDEXIT 4020 SUBEXIT 4030 SUBEND  $4040$  $4050$ <br> $4050$ 4060 ! 4070 Update: SUB Update (Pv) ! Displays and updates bdat file CALDATA 4080 OPTION BASE <sup>1</sup> ! with new info entered by user <sup>4090</sup> COM /Errs/Dp, Vic, Vli , Vlf , Vlxi , Vlxf , Vlx, V2x, Tlfac , T2fac, Cfu, Mmu, Deu, Dpu <sup>4100</sup> COM /Brrs/Gm, Scfu, Smrau, Sdeu, Sdpu, Wc\_unc, Cs\_unc, Ex\_unc 4110 COM /Mount/Mount\$[40],Cf,Defm ! Mount ID -<br>4120 COM /Caldata/Mount1\$ [40],Mount2\$ [40],Cf1,Cfu1,Gml,Cf2,Cfu2,Gm2<br>4130 STATUS 1,13;Rows ! Get screen rows<br>4140 CLEAR SCREEN 4150 IF Pv=0 THEN GOSUB Mount\_1<br>4160 IF Pv=1 OR Pv=2 THEN 4160 IF PV:<br>4170 A\*1<br>4180 GOS1<br>4190 END II GOSUB Caldata\_mem 4200 ENDEXIT<br>
4200 EUBEXIT<br>
4200 EUBEXIT<br>
4200 EUBEXIT<br>
4230 IF Jump=0 THEN PRINT TABXY(41,4), "Current data in file CALDATA"<br>
4230 IF Jump=0 THEN PRINT TABXY(41,4), "Current/New data in memory "<br>
4250 PRINT TABXY (40,6), ! Serial number ! Calibration factor ! Calibration factor uncertainty in % ! Reflection coefficient <sup>4310</sup> PRINT TABXY (40, 11) , "Gm= "/Gml <sup>4320</sup> PEN <sup>6</sup> 4330 IF Rows >31 THEN CLIP 50,95,69,88 4340 IF Rows<31 THEN CLIP 62,118,62,85 ! For 800x600 screen ! For 640x480 screen 4350 FRAME<br>4360 Mount\_2:<br>4370 PRINT PEN 3<br>4380 IF A=2 AND Pv=0 THEN PRINT PEN 5<br>4390 PRINT TABXY(40,17),"S/N ";Mount2\$ ! Serial number<br>4400 PRINT TABXY(40,17),"S/N ";Mount2\$ ! Serial number ! Display data for mount two

Calibration factor<br>Calibration factor uncertainty in %<br>Reflection coefficient<br>800x600 PRINT TABXY(40,18),"Cf<sub>=</sub> ";Cf2 |<br>PRINT TABXY(40,19),"Cfu= ";Gm2<br>PRINT TABXY(40,20),"Gm= ";Gm2<br>IF Rows-31 THEN CLIP 62,118,32,55<br>IF Rows-31 THEN CLIP 62,118,32,55 4420 4430 4440 640x480 4450 4460 FRAME 4470 PEN 2 4480 IF Rows >31 THEN CLIP 49,96,44,89 IF Rows<31 THEN CLIP 61,119,31,86 800x600 640x480 4490 4500 FRAME IF Jump=l THEN RETURN 4510 Display new mount data 4520 New\_data 4530 PRINT PEN 5<br>PRINT TABXY (5,10), "NEW DATA"<br>PRINT TABXY (5,12) , "S/N ";Mount\$<br>PRINT TABXY (5,13) , "Cf<sub>u=</sub> ";Cfu<br>PRINT TABXY (5,15) , "Gm= " ;Gm<br>PRINT PEN 3<br>PRINT PEN 3 4540 4550 Serial number<br>Calibration factor<br>Calibration factor uncertainty in %<br>Refelection coefficient 4560 4570 4580 4590 4600 4610 ON KNOB <sup>1</sup> GOSUB Mouse\_trap ! Update date for mount one or two 4620 ON KBD GOSUB Keytest<br>DISP CHR\$ (136)&"Enter "&CHR\$ (138)&"1"&CHR\$ (136)&" to save as mount one, "&CHR\$ (138)&"2"&CHR\$ (136)&" to save as mount two,<br>or '"&CHR\$ (138)&"ESC"&CHR\$ (136)&"′ to abort." 4630 LOOP4640 4650 4660 A\$=KBD\$<br>EXIT IF A\$="1"<br>EXIT IF A\$="2"<br>EXIT IF A\$=CHR\$(27) 4670 4680 END LOOP 4690 4700 4710 Action: OFF KNOB 4720 OFF KBD UIT AS-CHR\$ (27) THEN End\_action<br>
A-VAL(A\$)<br>
IF A=1 THEN A-VAL ( Update mount ONE data 4730 4740 4750 4760 4770 IF A=1 THEN<br>Mount1\$=Mount\$<br>Cfl=Cf Update mount ONE data<br>Model/serial number<br>Calibration factor<br>Calibration factor uncertainty in percent<br>Reflection coefficient Ť  $C$ ful= $C$ fu 4780 4790 Gml =Gm END IF 4800 4810 4820 IF A=2 THEN<br>Mount2\$=Mount\$<br>Cf2=Cf Update mount TWO data<br>Model/serial number<br>Calibration factor<br>Calibration factor uncertainty in percent<br>Reflection coefficient 4830  $Cfu2=Cfu$ 4840 4850  $Gm2 = Gm$ <br>END IF 4860 4870 4880 END IF<br>Caldata\_mem:<br>IF A=1 OR A=2 THEN Display Caldata in memory<br>Redisplay data with new changes 4890 Jump-1 CLEAR SCREEN GOSUB Mount\_l PRINT PEN <sup>3</sup> 4900 4910 4920 4930<br>4940 BEEP ALLOCATE Y\$ [255] Y\$="C:\NIST\_PM2\CALDATA"<br>Y\$="C:\NIST\_PM2\CALDATA.ORG" ! Default Path 4950<br>4970 Us<br>4970 Us<br>4980<br>4990<br>5010<br>5020 5030<br>5050 Enc<br>5080 Enc<br>5080 Enc<br>5080 Enc User Input: THEN SUSERVIST\_PM2\CALDATA.ORG" ! Default Path<br>
IF Pv=1 THEN A=1<br>
IF Pv=1 THEN A=1<br>
IF Pv=2 OR Pv=2 THEN A=0<br>
OUTPUT 2;YS;CHRS(255)&"H"; ! Output default filename<br>
IF Pv=2 OR Pv=0 THEN LINPUT "eEnter path and n Enter a blank line to Exit.",Y\$ Enter a blank line to Exit.",Y\$ êEnter path and name of file to èSAVEê. I<br>! Remove trailing and leading spaces If string is empty then exit <sup>.</sup><br>Save data as bdat file CALDATA or User filename ! Dead Keys ! No Rodents 5100 5110 Mouse\_trap: Return SUBEND 5120 5130<br>5140 5140 5150 5160 5170 5180 Pm\_init : SUB Pm\_init OPTION BASE <sup>1</sup> Initialize Arbiter 1096A Power Meter COM /Init/Pm\_avail , Dvm\_avail ON TIMEOUT 7 ,. <sup>2</sup> GOTO Pm\_e 5180<br>5190 CLEAR 713<br>OUTPUT 713; "RA2,RB2,MA2,DB0,E1a" 5200 ! Initialize power meter<br>RA2 = Set mount A for 200 ohm<br>RB2 = Set mount B for 200 ohm<br>MA2 = Activate front panel meter<br>DB0 = Turn DVM bus off<br>Ela = SRQ interrupt mask byte=11<br>Poll for power meter status<br>PM ready<br>PM ready 5210<br>5220 5230 5240 5250 Stat-SPOLL (713) 5260 5270 5280 IF Stat>0 THEN CALL Pm\_error !<br>Pm\_avail=1 !<br>OFF TIMEOUT 7 5290 5300 **SUBEXIT** PM, where are you? 5310 Pm\_e 5320 OFF TIMEOUT 7<br>BEEP<br>OUTPUT 1;""<br>OUTPUT 1;""<br>OUTPUT 1;"<br>LINPUT "Press 'EP 5330 5340 5350 ! PM not available<br>! Warn user<br>Arbiter 1096A dual type IV power meter not found at address 713."<br>ENTER' to Continue",Fake\$ 5360 5370 SUBEND 5380 5390 5400 5410 !<br>5420 Pm\_error: SUB Pm\_error 1996A PM\_error interrupt<br>5430 CLEAR SCREEN ! Danger! Danger! - Will Robinson!<br>5450 PRINT TABXY(25,10),CHR\$(137)&"HARDWARE ERROR - PROGRAM HALTED"&CHR\$(136)<br>5450 PRINT TABXY(21,12),"Arbite 5450<br>5450<br>5470<br>5480

4410

BEEP 400, .3 5490  $570P$ 5500<br>5510 : SUBEND 5520<br>5530<br>5540 5550 Ke\_199: SUB Ke\_199 (DVM ranges and uncertainty<br>
5550 Ke\_199: SUB Ke\_199 (Keithly 199, 1 yr, 5-1/2 dig)<br>
5560 DVm name\$="Keithley 199" (Keithly 199, 1 yr, 5-1/2 dig)<br>
5580 DVm name\$="Keithley 199" (UANTITY<br>
5590 COM /D 9.08-5 <br>
19.08-5 <br>
19.08-5 <br>
19.08-5 <br>
19.08-5 <br>
19.08-5 <br>
19.08-5 <br>
19.08-5 <br>
19.08-5 <br>
19.07-6 <br>
19.07-6 <br>
19.08-6 <br>
19.08-6 <br>
19.08-6 <br>
19.08-6 <br>
19.08-6 <br>
19.08-6 <br>
19.08-6 <br>
19.08-6 <br>
19.08-6 <br>
19.08-6 <br>
19.08-6 <br>
19. 5710 R2: DATA 3.02999 ! next range up<br>5720 R3: DATA 30.2999 ! next range up<br>5730 R4: DATA 302.999 ! next range up<br>5740 READ Nc,A1,A2,A3,A4,B1,B2,B3,B4,R1,R2,R3,R4 5750 Convert fs errs:! Normalize FS count errors to fractional errors 5760 Bl-Bl/NC 5770 B2=B2/Nc<br>5780 B3=B3/Nc 5780 B3=B3/Nc<br>5790 B4=B4/Nc 5800 SUBEND 5810<br>5820 5830 !<br>5840 Dvm\_init: SUB Dvm\_init 5840 Dvm init : SUB Dvm init ! Initialize Kel99 DVM/Scanner 5850 OPTION BASE <sup>1</sup> 5860 COM /Init /Pm avail, Dvm avail 5860 COM/Init/Pm\_avail,Dvm\_avail<br>5870 ABORT 7 Stop all HP-IB activity (HTB 3.0)<br>5880 ON TIMEOUT 7..5 GOTO Dvm e ! 5880 ON TIMEOUT 7,.5 GOTO Dvm e ! 5890 CLEAR 722<br>5900 CLEAR 722<br>5900 OUTPUT 722; "FOROT4P1S1N1X" 9900 OUTPUT 722;"FOROT4P1S1N1X" ! Initialize Keithly 199 DVM/Scanner<br>
9210 CALL Dvm(V,T) : Get DVM reading if ready (HTB 3.0)<br>
9320 : PO = NUC Volts<br>
9230 : RO = Nuc Range<br>
9340 : RO = Nuc Ranger Continuous on X<br>
93560 : P 5980 Dvm avail «1 DVM ready to go 5980 Dvm\_avail=1<br>5990 OFF TIMEOUT 7<br>6000 SUBEXIT 6000 SUBEXIT 6010 Dvm 6: ! DVM not found 6020 OFF TIMEOUT 7 6030 BEEP 6040 Dvm avail=0 <sup>j</sup> No DVM available 6050 OUTPUT 1;"" <sup>j</sup> Warn user 6060 OUTPUT 1;" Keithly 199 System DMM/Scanner not found at address 722. 6070 LINPUT "Press ' ENTER' to continue" , Fake? 6080 SUBEND 6090<br>6100 6100 ! - - 6110 ! 6120 Menul: SUB Menul (Num\_meas, Quit , Rev?) ! Premeasurement set up & soft keys 6130 6140 6150 6160 6170 OPTION BASE 1 <sup>-</sup><br>COM /Wavetek/Sn\$ [7] ! For the serial number COM /Mount/Mount\$ [40],Cf,Defm ! Mount ID<br>COM /Init/Pm\_avail,Dvm\_avail STATUS 1,13; Rows T<br>Sys\_prty\*VAL(SYSTEM; ("SYSTEM PRI<br>Lcl\_prty\*Sys\_prty+1<br>M\_flag=1<br>MERR 1 KEYS<br>KEY LABELS ON DON KEY<br>ON KEY N LABEL "" GOTO TOP !<br>ON KEY N LABEL "" GOTO TOP !<br>NEXT N 6180 6190 PRIORITY") ! Determine system priority<br>! Set local priority 1 higher for ON KEY<br>! To write menu<br>! Lat set of soft keys<br>! Clear keys<br>! Clear keys<br>! Clear kestination 6200 6210 6220 6230 6240 6250 "" GOTO Top 6260<br>6270 ON KEY 0 LABEL "<br>ON KEY 1 LABEL " MOUNT ",I<br>
SERIAL NO. ",I<br>
NO. POINTS ",I<br>
HELP ",I<br>
MEASURE ",I<br>
EXIT ",I " ,Lcl\_prty GOSUB Change\_setup<br>" ,Lcl\_prty GOSUB Change<br>",Lcl\_prty GOSUB Kelp<br>",Lcl\_prty GOSUB Exit\_to\_meas<br>",Lcl\_prty GOTO Quit<br>",Lcl\_prty GOTO Quit<br>",Lcl\_prty GOTO Quit"<br>",Lcl\_prty GOTO Quit" 6280 ON KEY 2 LABEL "<br>ON KEY 3 LABEL "<br>ON KEY 4 LABEL "<br>ON KEY 9 LABEL "<br>LOOP 6290 6300<br>6310 6310 ON KEY 9 LABEL " EXIT ", Lcl\_prty GOTO Quit " =<br>6320 Top: LOOP<br>6330 IF M\_flag=1 THEN GOSUB Menu<br>6340 IF Pm\_avail=1 THEN Errorloop=1+Errorloop! Check PM every 3000 counts<br>6360 IF Errorloop=3000 THEN GOSUB Error\_pm<br>6360 6370 Menu: CLEAR SCREEN ! Main menu<br>6380 PEN 6<br>6380 PEN 6<br>6400 IF Rows>31 THEN A=0<br>6400 IF Rows<31 THEN A=0<br>6420 IF Rows<31 THEN A=3<br>6420 IF Rows«31 THEN A=3<br>6420 IF Rows«31 THEN A=3 6430 FRAME TABXY(5,4-(A/2)), CHRS(137);" P W R M T R 2 . 0 "; CHRS(138)<br>6450 PRINT TABXY(5,4-(A/2)), CHRS(137);" P W R M T R 2 . 0 "; CHRS(138)<br>6450 PRINT TABXY(20,11-A), CHRS(129);" 1 "; CHRS(128);" SELECT MEASUREMENT MO

RETURN 6580 6590 RETURN<br>EXELENCE RESORT THE STATE RESORT IN TUTTING THE SOFT RESORT TO A RESORT THE RESORT OF STATE IN THE RESORT IN T<br>STATE IN TUTTING THE SOFT RESORT IN THE RESORT IN THE RESORT IN THE RESORT OF STATE IN THE RESORT IN THE 6600 KEY LABELS OFF<br>OUTPUT 2;Sn\$;<br>LINPUT 2;Sn\$;<br>Sn\$=TRIM\$ (Sn\$)<br>Sn\$=TRIM\$ (Sn\$) 6610 6620 6630 6640 SHS=IRIMS(SHS)<br>REY LABELS ON<br>M\_flag=1<br>RETURN ! Turn keys back on 6650<br>6660 ENETURN (CONSTRUCT 1 Change # of meas points<br>
Change: "The start of the start of the start of the start of the start of the start of the start of the start of the start of the start of the start of the start of the start o 6660 6670 6680 6690 6700 6710 6720 6730 6740 6750 6760 6770 CALL Help M\_f lag=l M\_flag=1<br>RETURN 6780 ! Change default mount settings 6790 Change\_setup:<br>6800 CALL Set\_up(1)<br>6810 KEY LABELS ON 6820 M\_flag=1<br>RETURN 6830 Error\_pm: ! Poll power meter for error ON TIMEOUT 7, .2 GOTO Pm\_e Stat=SPOLL (713 IF Stat>0 THEN CALL Pm\_init 6840 6850 6860 6870 6880 6890 Errorloop=0 OFF TIMEOUT 7 6900<br>6910 Pm<br>6920<br>6930 RETURN Pm\_e OFF TIMEOUT <sup>7</sup> Power meter error Errorloop=0  $6940$ <br> $6950$ Pm\_avail=0<br>RETURN 6950<br>6960 Ex:<br>6970<br>6980<br>6990 Exit to meas: IE Pm\_avail=0 OR Dvm\_avail=0 THEN ! PM or DVM have not been init.<br>IF Pm\_avail=0 OR Dvm\_avail=0 THEN ! PM or DVM have not been init.<br>CALL Dvm\_init CALL Dvm\_init 6990<br>7000 END IF M\_f lag=l 7010 7020 IF Pm\_avail=0 OR Dvm\_avail=0 THEN RETURN ! No PM, no DVM, no measure<br>SUBEXIT 7030 7040 Quit : ! Terminate program Quit»l ! User goes home ..<br>Quit=1<br>KEY LABELS OFF 7050<br>7060<br>7070 S SUBEND 7080 7090 7100 7110 7120 Help: SUB Help ! Wavetek user information 7120<br>7130 OPTION BASE 1<br>Sys\_prty=VAL(SYSTEM\$ ("SYSTEM PRI<br>Lcl\_prty=Sys\_prty+1 1<br>USER 1 KEYS (1995)<br>KER N=0 TO 19 1 PRIORITY") ! Determine system priority<br>! Set local priority 1 higher for ON KEY<br>! Ist set of soft keys<br>! Turn on soft keys<br>! Clear keys 7140 7150 7160<br>7170 7180 ON KEY N LABEL "" GOTO Top ! Default destination 7190 7200 7210 NEXT N<br>ON KEY 9 LABEL " MAIN MENU ",Lcl\_prty GOTO Exit<br>GOSUB Text " ! Print info ! Wait for input 7220 7230 Top: LOOP EXERT LOOP<br>
EXERT FEND LOOP<br>
PRINT TRENT (22,2), "CONTROLLING 8502A CALIBRATOR ORINT TRENT (22,2), "CONTROLLING 8502A CALIBRATOR ORINT TRENT (12,5), "Sequence indicated:"<br>
PRINT TRENT (12,5), "Sequence indicated:"<br>
PRINT T 7240 Text: 7250<br>7260<br>7270 "CONTROLING S502A CALIBRATOR OUTFUT"<br>"Press the following 8502A front panel control keys in the"<br>"equence indicated:"<br>"(2)-'Menu',"<br>"(3)-'F3',"<br>"(3)-'F3',""<br>"(4)-'F3',""<br>"Hen, pressing the 8502A key '7' will turn the calib 7280 7290 7300 7310 7320 7330 7340 7350 7360 7370 PRINT TABXY (12, 11) , "C<br>PRINT TABXY (12, 13) , "F<br>PRINT TABXY (12, 14) , "C<br>PRINT TABXY (12, 18) , "C<br>PRINT TABXY (12, 19) , "C<br>PRINT TABXY (12, 19) , "C<br>RETURN 7380 7390 7400<br>7410 7410 7420 7430 Exit Helped SUBEND 7440 7450 7460 7470 7480 : SUB Hdr<br>OPTION BASE 1 1 7490 7500 COM /Dvm/P0, R0, A1, A2, A3, A4, A5, B1, B2, B3, B4, B5, R1, R2, R3, R4, R5<br>COM /Dvm/Dvm\_name\$ [40] ! DVM ID<br>COM /Mount/Mount\$ [40], Cf, Defm ! Mount ID<br>COM /Wavetek/Sn\$ [7] ! For the serial number 7510 7520 7530 7540 7550 COM /Hardcopy/Tdate\$[40]<br>CLEAR SCREEN (1,2), CHR\$(137)&"PWR\_MTR\_2.0"&CHR\$(136)<br>PRINT TABXY(1,2), CHR\$(137)&"PWR\$(129);"MR\_2.0"EXER\$(136)<br>PRINT TABXY(1,4), CHR\$(140);"MOUNT: ";Mount\$;CHR\$(136)<br>PRINT TABXY(1,4), CHR\$(140);"M 7560<br>7570 7580 7590 7600 7610 7620 PRINT ""<br>OUTPUT B\$ USING "#,K",PO ! Pormat power string<br>PRINT " No. Power Pwr-";B\$;" mW VI Delta V VI Drift Ref. Offset" 7630 7640 7650 IMAGE "å Ç",4X,"å (mW) Ç",4X,"å (%) Ç",7X,"å (V) Ç",3X,"å (mV) Ç",3X,"å (uV/s) Ç",3X,"å (mV) Ç"<br>PRINT USING 7650 7660

7670 SUBEND ! Hdr 7680 ! 7690 7700 . 7710 Measloop: SUB Measloop (Num\_meas, P (\*) , Esc) ! Measurement loop 7720 7730 7740 KEY LABELS OFF FOR N=1 TO Num\_meas ! Num\_meas= no. of measurements (1-100) DISP N ! Reset bailout flag 7750 7760 Esc=0<br>CALL Meas (N, P1, Esc) ! Do the measurement ! bailout 7770 IF Esc=l THEN SUBEXIT P(N, 1) =P1 ! WAIT 1 7780 ! Fill array for statistics ! Wait before measuring again 7790 7800 NEXT N<br>OUTPUT 722;"T4X"<br>KEY LABELS ON ! Let DVM continue reading 7810 7820 7830 SUBEND 7840 7850 7860 7870 Meas: Meas: SUB Meas (N, P1, Esc)<br>
option BASE 1<br>
COM /Dvm/P0, R0, A1, A2, A3, A4, A5, B1, B2, B3, B4, B5, R1, R2, R3, R4, R5<br>
COM /Dvm/Dvm name\$ [40]<br>
COM /Dvm/Dvm name\$ [40]<br>
COM /Errs/Dp, V1c, V1i, V1f, V1xi, V1xf, V1x, V2x, 7880 7890 7900 7910<br>7920<br>7930 7940 7950 7960 COM /Harddata/Pdata (100, 7), Pres (7, 1)<br>DIM Bsc\$ [255]<br>ON KBD GOSUB Bail\_out CALL Dvm (Vli, Tli) OUTPUT 722; "N2R1T0X" MAIT .2<br>WAIT .2<br>WAIT .2 Escape if user hits ESC key VI before rf tura\_on Connect for delta V/Trig on talk 7970 7980 7990 CALL Dvm ( Vlxi, Tlxi) Vt=Vlxi+Vli-SQR (Vli <sup>A</sup> 2-9.E-4\*R0) CALL Rf (1, Vt, Lcl\_prty, Esc) IF Esc THEN Bail\_out WAIT <sup>1</sup> ! Initial delta V1 (V1xi) with rf off<br>! Calculate threshold for Rf sub<br>! Calls for rf ON and determines when 8000 8010 8020 8030<br>8040 For source to settle 8050 CALL Dvm(V2x,T2x)<br>CALL Rf(0,Vt,Lcl\_prty,Esc)<br>IF Esc THEN Bail\_out<br>WAIT 1 Read delta V2 (V2x) with rf on<br>Calls for rf OFF and determines when 8060 8070 WAIT 1<br>WAIT 1<br>CALL Dvm (V1xf, T1xf)<br>OUTPUT 722; "N1R2X"<br>WAIT .2<br>CALL Dvm (V1f, T1f) 8080<br>8090 Wait again<br>Final delta V1 (Vlxi) with rf off<br>Reconnect for V1 8100 8110<br>8120 CALL Dvm(Vlf.Tlf) Tlfac= (T2x-Tli) / (Tlf-Tli) Vlc-Vli+Tlfac\* (Vlf -Vli) First timing factor<br>
First timing factor<br>
VI corrections<br>
Delta V corrections<br>
Change in V1<br>
Change in V2 - (delta V)<br>
Drift rate of V1 in mV/sec<br>
Change in V2 - (delta V)<br>
Power in mW<br>
Cal factor correction 8130 8140<br>8150 T2fac= (T2x-Tlxi) / (Tlxf -Tlxi) / 5<br>
Vlx=Vlxi+T2fac\* (Vlxf -Vlxi) dvl<br>
Dvl = (Vlf -Vli) \*1 . E+6 dv<br>
Dv1 \_dt=Dvl/ (Tlf-Tli) dv<br>
Dv2 = v2x-Vlx<br>
Pl=C/ (Dv2) \* (Dv2) \*1000/R0 Pl<br>
Pl=Pl/ (Cf 8160 8170 8180 8190 8200 8210 8220 Printout Printout:<br>IMAGE 3D, 5X, Z.5D, 6X, MZ.3D, 9X, Z.6D, 2X, 3D.3D, 6X, M2D.D, 5X, M2D.3D<br>PRINT USING 8230;N, P1, 100\*(P1-P0)/P0, V1c, Dv2\*1.E+3, Dv1\_dt, V1x\*1.E+3<br>Save\_results: : 8230<br>8240 8240 8250 8260 Pdata(N,1)=N ! Store data into array for future use<br>Pdata (N,2)=P1<br>Pdata (N,4)=V10<sup>0</sup>\* (P1-P0)/P0<br>Pdata (N,4)=Vlc Pdata (N, 5) =Dv2\*l . E+3<br>Pdata (N, 6) =Dv2\*l . E+3<br>Pdata (N, 6) =Dvl\_dt<br>SUBEXIT<br>SUBEXIT 8270 8280 8290 8300 8310 8320 8330<br>8340 Ba:<br>8350<br>8360<br>8370 .<br>! User interrupt<br>! If ESC key Bail\_out IF Esc\$-CHR\$ (27) THEN Esc-1 IF Esc-1 THEN 8370<br>8380 Turn off trapping OFF KBD OFF KNOB 8390 **BEEP** Beep Beep 8400 **BEEP**<br>BEEP 8410 ASUREMENT STOPPED Press ENTER to Exit . " , Fake\$ 6420 PRINT TABXY(30,2),CHR\$(128);CHR\$ (136);" M E A S<br>LINPUT "ESC Key Pressed; Measurement ABORTED, Pr 8430 8440 CALL Dvm\_init ! Reset DVM SUBEXIT ! Leave 8450 8460 END IF 8470 RETURN Exit : ! Measurement complete SUBEND ! SUB Meas 8480 8490 8500 8510 ! 8520 ! Turn rf ON/OFF 8530 8540 8550 Rf: SUB Rf(On, Vt, Lcl\_prty, Esc)<br>DIM Esc\$[255]<br>Esc\$="" ! Long string to handle key bangers 8560 ON KNOB 1 GOSUB Knob\_service<br>
ON KBD GOSUB Bail<br>
IF On THEN<br>
DISP CHR\$ (139) &CHR\$ (129) ; "TUR<br>
CHR\$ (128) &CHR\$ (138)<br>
BEEP<br>
LOOP<br>
CALL Dvm (V, T)<br>
WAIT 1 ! Trap mouse ! Bailout to keyboard 8570 8580 8590 TURN RF ON (PRESS 8502A KEY '7') "&CHR\$ (143) &"<br>!Tell operator<br>! Attention<br>! Wait for rf to be turned on/off<br>! Read DVM<br>! "&CHR\$ (137) &" Press 'ESC' to ABORT " 8600 8610 8620 8630 ! If rf is turned ON 8640 8650 EXIT IF V>Vt END LOOP 8660 ELSE8670 DISP CHR\$ (136) &CHR\$ (129) ; CHR\$ (128) &CHR\$ (138) BEEP WAIT .2 TURN RF OFF (PRESS 8502A KEY '7') "&CHR\$ (143 ) &" !Tell operator ! Attention "&CHR\$ (137) &" Press 'ESC' to ABORT 8680 8690 8700 BEEP LOOP 8710 ! Wait for rf to be turned on/off ! Read DVM 8720 CALL Dvm(V,T)<br>WAIT 1 8730

8740 EXIT IF V<Vt If rf is turned OFF 8750 END LOOP<br>END IF<br>DISP "" 8760 8770 **SUBEXIT** 8780 SUBEXIT<br>8790 Knob\_service:<br>8800 ! NO RODENTS Mouse trap 8800<br>8810<br>8820 Ba:<br>8830<br>8840 RETURN<br>Bail: !<br>Esc\$=KBD\$ Trap keyboard If ESC key Set bail flag Leave 8840<br>8850 IF Esc\$=CHR\$ (27) THEN Esc=l SUBEXIT 8860 8870 END IF<br>RETURN Else continue 8880 **SUBEND** 8890 8900 8910 8920 8930 Dvm: SUB Dvm(V,T)<br>SEND 7;UNL LISTEN 22 DVM reading Get dvm' <sup>s</sup> attention Trigger to read Read DVM 8940 8950 TRIGGER 7<br>ENTER 722;V<br>T=TIMEDATE 8960 8970 Set the time 8980 **SUBEND** 8990<br>0009 9000<br>9010<br>9020 Er: Errors: SUB Errors (40)<br>
OPTION BASE 1<br>
COM /Dvm/P0, R0, A1, A2, A3, A4, A5, B1, B2, B3, B4, B5, R1, R2, R3, R4, R5<br>
COM /Dvm/Dvm\_Pames[40]<br>
COM /Errs/Op, V1c, V1i, V1f, V1xi, V1xf, V1xf, V2x, Tlfac, T2fac, Cfu, Mmu, Deu, 9030 9040 9050 9060 9070 9080 Aa\_ ~ fract. of reading error 9090 9100 9110 SSIXf) : Bb\_ - fract. of PS error<br>
x) : Ss\_ - fullscale reading<br>
: Eq's derived 900111/PRC<br>
: Delta-V due to initial V1 measmnt<br>
: Delta-V due to final V1 measmnt<br>
: Delta-V due to final V1x measmnt<br>
: Delta-V due to fina 9120 CALL Select\_v(V2x, Aa2x, 1<br>9130 With\_rvg:<br>9140 Dvli=Aa1i\*V1i+Bb1i\*Ssli 9130 9140 9150 9160 9170  $\begin{tabular}{ll} Dv1xf=ABS(Aa1xf*V1xf)+Bb1xf*Ssixf & !\\ Dv2x=ABS(Aa2x*V2x)+Bb2xs*Szx & !\\ Dv1c=(1-T1fac)*Dv1i+T1fac*Dv1f & !\\ Dv1x=(1-T2fac)*Dv1xi+T2fac*Dv1xf & !\\ Dpy1=ABS((V2x-V1x)*Dv1c) & ! Dell\\ Dpv1x=ABS((V1c-V2x+V1x)*Dv1x) & ! Dell\\ Dpp=2*(Dpv1x+Dpv1x+Dpv1x+Dpv2x) & ! Dpl\\ Dp=Dp*1,E+3 & ! Dvp\\ Dp=Dp*1,E$ 9180 9190 9200 DV1x=(1-T2Tac)\*DV1x1+T2Tac\*DV1<br>DpV1=ABS((V2x-V1x)\*Dv1c)<br>DpV1=ABS((V1c-V2x+V1x)\*Dv1x)<br>DpV2x=ABS((V1c-V2x+V1x)\*Dv1x)<br>Dpv2x=ABS((V1c-V2x+V1x)\*Dv2x)<br>Dp=D\*DP1.E+3<br>SUBEND 9210 9220 9230 9240 9250 9260 9270 9280<br>9290 9290 9300 Select\_v: SUB Select\_v(V, Aa, Bb, Ss) ! OPTION BASE <sup>1</sup> ! Returns range with fraction of full<br>Bcale & fraction of reading error<br>B2,B3,B4,B5,R1,R2,R3,R4,R5<br>DVM ID<br>V may be of either polarity<br>Start at lowest range<br>Praction of F6 error for V on range R1<br>Praction of F6 error for V on 9310 9320 COM /Dvm/P0 , R0 , A1 , A2 , A3 , A4 , A5 , B1 , B2<br>
COM /Dvm/Dvm\_name\$ [40] ! DV<br>
SELECT ABS(V) ! V<br>
SELECT ABS(V) ! CASE «R1<br>  $\begin{array}{ccccc} 2 & 1 & 1 & 5 & 51 \\ 1 & 5 & 51 & 1 & 57 \\ 2.8 & -1 & 1 & 8 & 1 \\ 2.8 & -1 & 1 & 8 & 1 \\ 2.8 & -1 & 1 & 1 & 1 \\$ 9330 9340 9350 9360 9370 9380 9390 9400  $Aa = A2$ <br>Bb=B2 9410 9420<br>9430  $Ss = R2$ Btc. for range R2 9440 9450 9460 Range-2 CASE <-R3 ! And again Aa«A3  $Bb = B3$ 9470 9480 9490  $Ss = R3$ Range=3<br>CASE <=R4<br>Aa=A4<br>Bb=B4 9500 9510 9520 9530  $Ss=R4$ 9540 9550 Range -4  $CASE \leq R5$ 9560 9570 Aa-A5 Bb-B5 9580 Ss-R5 Range 9590 9600 CASE ELSE 9610 BEEP<br>PRINT "Voltage Error"<br>END SELECT 9620 9630 9640 **SUBEND** 9650 9660<br>9670 9670 9680 9690 ! Calculates standard deviation and ! final uncertainty, prints results to ! screen & stores results for hard copy 9700 9710 9720 OPTION BASE 1<br>
COM /Dvm/P0, R0, A1, A2, A3, A4, A5, B1, B2, B3, B4, B5, R1, R2, R3, R4, R5<br>
COM /Dvm/Dvm\_name\$ [40] : DVM ID<br>
COM /Errs/Dp, V1c, V1i, V1f, V1xi, V1xf, V1x, V2x, T1fac, T2fac, Cfu, Mmu, Deu, Dpu<br>
COM /Errs/G 9730 9740 9750 9760 9770 9780 9790 9800 9810 Sd: MAT Dum=P<br>Sum=SUM(Dum) 9820 ! Sum of the elements in P(\*)

9830 Mean=Sum/Sz ! Mean of P(\*) MAT Dum=P-(Mean) ! Dum(\*) contains deviations from mean<br>Maxpdv=MAX(Dum(\*)) ! Largest positive deviation 9840 9850 Maxpdv=MAX(Dum(\*)) ! Largest positive deviation<br>Maxndv=MIN(Dum(\*)) ! Largest negative deviation 9860 9870 Maxdv=MAX (ABS (Maxpdv) , ABS (Maxndv) ) ! Largest largest deviation 9880 MAT Dum=Dum . Dum ! Dum holds squares of deviations IF Sz>l THEN Var=SUM (Dum) / (Sz-1) ! Variance | Variance<br>| Variance<br>Standard deviation 9890 9900 Sd=SQR (Var) 9910 ! % uncertainty due to DVM ! DVM and Type IV ! Standard Deviation of the mean Dpu= (Dp/Mean) \*100<br>Sdpu=Dpu/SQR (3)<br>Sdm=Sd/SQR (Sz)<br>Sdmu=100\*Sdm/Mean<br>Scfu=Cfu/SQR (3) 9920 9930 9940 9950 ! % of standard deviation of the mean ! Calibration factor std uncertainty ! rectangular distribution 9960 9970 Smmu=Mmu/SQR(2) | Mismatch std. unc U-shaped dist.<br>Sdeu=Deu/SQR(3) | Dual elemant std. unc. rec. dist.<br>Wc\_unc=(Sdmu\*3)+Cfu+Mmu+Deu+Dpu! Worst case sum<br>Cs\_unc=SQR(Scfu^2+Smmu^2+Sdeu^2+Sdpu^2+Sdmu^2)! Combined standard<br>Bx\_un 9980 9990 10000 10010 10020 Prt. PRINT " - 10030 PRINT "RESULTS:" 10040 10050 IF Sz=l THEN PRINT 10060 OUTPUT Scr\$ USING  $"#, Z.5D" ; P(1,1)$ 10070 PRINT<br>PRINT<br>PRINT " The single power measurment resulted in a value of "&Scr\$&" mW." 10080<br>10090 The table of uncertainties is not displayed for a single measurement." 10100 ELSE<br>OUTPUT B\$ USING "#, K"; PO 10110 10120 OUTPUT B\$ USING "#,K";P0 PRINT " AVG PWR AVG-";B\$;" mW MAX DEV IMAGE 8X, "3 (mw) C",4X,"a (%) C",7X,"S (%) £ PRINT USING <sup>10140</sup> STD DEV W/C UNC EXP UNC" 3X, "3 (%) C",3X,"S (%) C",3X,"a (%) C" 10130 10140 10150 10160 IMAGE 8X,Z.5D,6X,SZ.3D,8X,SZ.3D,K,SZ.3D,KX,Z.3D,5X,Z.3D,5X,Z.3D<br>PRINT USING 10160;Mean,100\*(Mean-PO)/P0,100\*Maxpdv/Mean,",",100\*Maxndv/Mean,Sdmu,Wc\_unc,Ex\_unc 10170 10180 END IF PRINT TABXY(30.2) , CHR\$ (128) ;CHR\$ (136) ;" MEASUREMENT COMPLETE 10190<br>10200 Sav<br>10210<br>10220<br>10230<br>10250 Pres (1,1) \*Mean Store data into array for future use Mean power in mW Save\_stats Pres (2,1) =100\* (Mean-PO) /P0<br>Pres (3,1) =100\*Maxpdv/Mean<br>Pres (4,1) =100\*Maxndv/Mean<br>Pres (5,1) =Sdmu Mean percent offset from P0<br>Max % dev from the mean(+)<br>Standard deviation of the mean<br>Standard deviation of the mean<br>Pree memory 10260 DEALLOCATE Dum(\*)<br>SUBEND 10270 10280 10290<br>10300 10300 !<br>10310 Mer<br>10320<br>10330<br>10350<br>10350<br>10380<br>10390 Menu2: SUB Menu2(Num\_meas,P0) : Post mea:<br>OPTION BASE 1<br>Sys\_prty=VAL(SYSTEMS("SYSTEM PRIORITY")) : Post measurement soft keys RITY")) ! Determine system priority<br>Set local priority 1 higher for ON KEY<br>1st set of soft keys<br>Turn on soft keys<br>Clear keys<br>Default destination Lcl\_prty=Sys\_prty+1<br>USER 1 KEYS<br>MEY LABELS ON SPOR N-0 TO 19<br>FOR N-0 TO 19<br>ON KEYN LABEL "" GOTO TOP !<br>NEXT N ON KEY 0 LABEL "DUMP SCREEN ",Lcl\_prty GOSUB Dump<br>ON KEY 1 LABEL " PRINT REPORT ",Lcl\_prty GOSUB Pri<br>ON KEY 2 LABEL "REPORT TO FILE",Lcl\_prty GOSUB Exi<br>ON KEY 9 LABEL " MAIN MENU ",Lcl\_prty GOSUB Exi<br>: LOOP 10400 10410 LABEL " DUMP SCREEN ", Lcl\_prty GOSUB Dump<br>LABEL " PRINT REPORT ", Lcl\_prty GOSUB Print<br>LABEL "REPORT TO FILE", Lcl\_prty GOSUB Text\_file<br>LABEL " MAIN MENU " ,Lcl\_prty GOSUB Exit 10420 ON KEY 2 I<br>10430 ON KEY 9 I<br>10440 Top: LOOP<br>10450 END LOOP END LOOP Dump CALL Kx\_init KEY LABELS OFF KBD LINE PEN 0 DUMP ALPHA #10 ! Alpha dump to printer at 10 10460 10470 10480 10490 10500 10510 ! Init Panasonic KX-P1180 Printer ! Turn off soft keys ! Line pen black ! Alpha dump to printer ! Line pen green ! Turn keys back on KBD LINE PEN 4<br>KEY LABELS ON<br>PRINTER IS CRT 10520 10530<br>10540 10540 10550 10560 RETURN<br>Print:<br>CALL Hardcopy(Num\_meas,P0,"H") 10570 10580 10590 RETURN<br>Text\_file: Incomputed Muslim (Print report to text file<br>CALL Hardcopy(Num\_meas,P0,"S") 10600 10610 10620 10630 RETURN<br>Exit:<br>KEY LABELS OFF ÷ 10630<br>10640 ON KNOB 1 GOSUB Mousetrap<br>ON KBD GOSUB Keytrap<br>DISP CHR\$(136)&"All data will be lost. EXIT ("&CHR\$(138)&"Y"&CHR\$(136)&")es or ("&CHR\$(138)&"N"&CHR\$(136)&")o." 10650 LOOP10660 10670 M\$=KBD\$<br>EXIT IF UPC\$(M\$)="Y"<br>EXIT IF UPC\$(M\$)="N" 10680 ! Exit on YES ! Exit on NO 10690<br>10700 END LOOP<br>M\$=TRIM\$(M\$) 10710 ! Remove leading and trailing spaces OFF KNOB<br>OFF KBD 10720 10730 10740 OFF KBD<br>DISP "" IF UPC\$ (M\$)="Y" THEN SUBEXIT !<br>IF UPC\$ (M\$)="Y" THEN SUBEXIT !<br>KEY LABELS ON ! Clear display line ! Lost the data 10750 10760 10770<br>10780 Mou<br>10790<br>10800 RETURN<br>Mousetrap:<br>! No Rodents<br>RETURN ! Trap mouse ! Trap unused keys 10810 Keytrap:<br>10820 ! Dead Keys<br>10830 RETURN 10830 **PRTTPN** 10840 **SUBEND** 10850 10860 !<br>10870 ! 10870 !<br>10880 Hai<br>10890<br>10910<br>10910 Hardcopy: SUB Hardcopy (Num\_meas, P0,0\$) ! Hardcopy report OPTION BASE <sup>1</sup> ! 0\$="H" use Printer COM /Hardcopy/Tdate\$ [40] ! 0\$="S" use DOS ASCII file<br>COM /Harddata/Pdata(100,7),Pres(7,1)

COM /Mount/Mount\$ [40], Cf, Defm<br>
COM /Wavetek/Sn\$ [7]<br>
DIM Tfile\$ (80]<br>
IF 0\$="H" THEN<br>
CALL Kx\_init |<br>
ASSIGN @P1 TO 10 | 10920 10930 10940 Output to printer Init Panasonic KX-P1180 Printer Assign path to printer Output to DOS ASCII file 10950 10960 10970 10980 ELSE<br>KEY LABELS OFF 10990<br>11000 KEY LABELS OFF<br>Tfile\$="C:\NIST\_PM2\"&Sn\$&".RPT" 11000 Tfile\$="C:\NIST\_PM2\"&Sn\$&".RPT" ! Build filename<br>
Enter\_name: 0TFPIT 2,Tfile\$<br>
DUTPUT 2,Tfile\$<br>
LINPUT "CHRS(136)Enter path and name of output file. ",Tfile\$<br>
TRile\$=TRIM\$(Tfile\$)<br>
TFile\$TRIM\$(Tfile\$)<1 THEN SUBEXIT<br>
I Re 11010<br>11020 11020 11030 11040<br>11050 11050 11060 11070<br>11080 11080 11090 BEEP<br>ON KNOB 1 GOSUB Mousetrap ! Disable mouse movement<br>ON KBD GOSUB Keytrap ! Trap input<br>DISP "CHR\$(138)Duplicate file name found. Delete file? (CHR\$(136)YCHR\$(138))es or (CHR\$(136)NCHR\$(138))o." ------<br>11100 11110 11120 11130 LOOP<br>DS=KBDS 11140 11150 D\$=KBD\$<br>EXIT IF UPC\$ (D\$) = "Y" EXIT IF UPC\$ (D\$) = "N" END END LOOP<br>END LOOP<br>OFF KNOB<br>OFF KNOB<br>IF UPC\$ (D\$) = "Y" THEN PURGE Tfile\$<br>IF UPC\$ (D\$) = "N" THEN Enter\_name Yes<br>No 11160 11170 11180 11190 11200 11210<br>11220 Purge file<br>Enter new path/file 11220 11230 END IF<br>ON ERROR GOTO Error\_handler On file error Create file Turn off error branching Open path & format output 11240 11250 11260 CREATE Tfile\$,1<br>OFF ERROR<br>ASSIGN @P1 TO Tfile\$;FORMAT ON<br>KEY LABELS ON 11270<br>11280 11280 11290 11300 END IF<br>OUTPUT P\$ USING "#,K";P0 Compact field - Power in mW MEASUREMENT DATA" 11310 11320 11330 OUTPUT @P1;"<br>OUTPUT @P1;""<br>OUTPUT @P1;"FOR FOR POWER METER: WAVETEK MODEL 8502A, S/N ";Sn\$ 11340<br>11350 OUTPUT @P1;""<br>OUTPUT @P1;"US 'USING MOUNT: ";Mount\$;" • , Tdate\$ ; 11360 OUTPUT @P1;"<br>
OUTPUT @P1;" Power Pwr-";P\$;" mW V1 Delta V V1 Drift Ref. Offset"<br>
OUTPUT @P1;" (mW) (\$) (100) (mV) ("&CHR\$(230)&"V/s) (mV)"<br>
OUTPUT @P1;" (mW) (\$)<br>
FOR N=1 TO Num meas<br>
FOR N=1 TO Num meas<br>
FOR N=1 TO Num me 11370 Power (mW) Pwr- " ;P\$ ; (%) mW VI (V) Delta <sup>V</sup> VI Drift Ref. Offset" 11380 (mV) ("&CHR\$ (230) &"V/s) (mV)" 11390 11400<br>11410<br>11410 11410<br>11420<br>11430<br>11450<br>11450<br>11480<br>11490<br>11500 IF N=48 AND O\$="H" THEN Set new line and set page to two Lines-0 Page-2 END IF Line count Lines=Lines+1<br>NEXT N<br>OUTPUT @P1;"\_\_\_\_\_\_\_\_ SING "#, K", Num\_meas <br>
#.2.DDDDD", Pres[1,1) ! Number of measurements<br>
#.2.DDDDD", Pres[1,1) ! Mean power in mW<br>
#.8.DDD"; Pres[3,1] ! Max 's dev from the mean(\*)<br>
"#.82.DDD"; Pres[3,1) ! Max 's dev from the mean(\*)<br>
"#.8 11510 11520 11530 OUTPUT Num meas) USING "#, "Num meas" (Solid Theor of measurements<br>
OUTPUT NS USING "#, Z.DDDD", Pres[1,1] ! Mean power in mW<br>
OUTPUT Md1S USING "#, Z.DDD"; Pres[5,1] ! Max 's dev from the mean(+)<br>
OUTPUT Md1S USING "#, S 11540 11550 11560 11570<br>11580 11590 11600 11610 MEASUREMENT RESULTS" 11620<br>11630<br>11640 ,Sd\$," percent standard deviation and " ; Md2 \$ ; " percent." 11650 11660 11670 11680 OUTPUT WEI, The mean is ";Av\$;" percent less chan ";P\$;" mW."<br>
COUTPUT @P1; "The mean is ";Av\$;" percent greater than ";P\$;" mW."<br>END IF 11690 11700 END IF<br>OUTPUT @Pl;"<br>OUTPUT @Pl;"The table below shows the values of the major uncertainty components. The total"<br>OUTPUT @Pl;"Uncertainty is expressed as both the worst case sum and the expanded uncertainty."<br>OUTPUT @Pl;"HR 11710 11720 11730 11740 11750 11760 11770 11780 ELSE<br>OUTPUT @Pl;"The table of uncertainties is not computed for single measurements."<br>END IF 11790<br>11800 OUTPUT @P1;""<br>IF Num\_meas>1 THEN CALL Table(@P1)<br>IF 0\$="H" THEN OUTPUT @P1;CHR\$(12)<br>ASSIGN @P1 TO \*<br>PRINTER IS 1 11810 Print table of results Send form feed to printer Close path 11820 11830<br>11840 11840 11850 11860 11870 11880 CRT Back to sub Menu2 Error Branch SUBEXIT<br>Error\_handler:<br>BEEP 11880<br>11890<br>11900 BEEP LINPUT "ERROR - Filename or Directory not found. Press enter. , Fake\$ Back to enter path/filename 11900 11910 11920 11930 11940 Enter\_name RETURN Mousetrap ! NO RODENTS  $\mathbf{1}$ RETURN<br>Keytrap:<br>!DEAD KEYS<br>RETURN  $\mathbf{I}$ 11950 11960 11970 11970<br>11980 RETURN 11990 12000

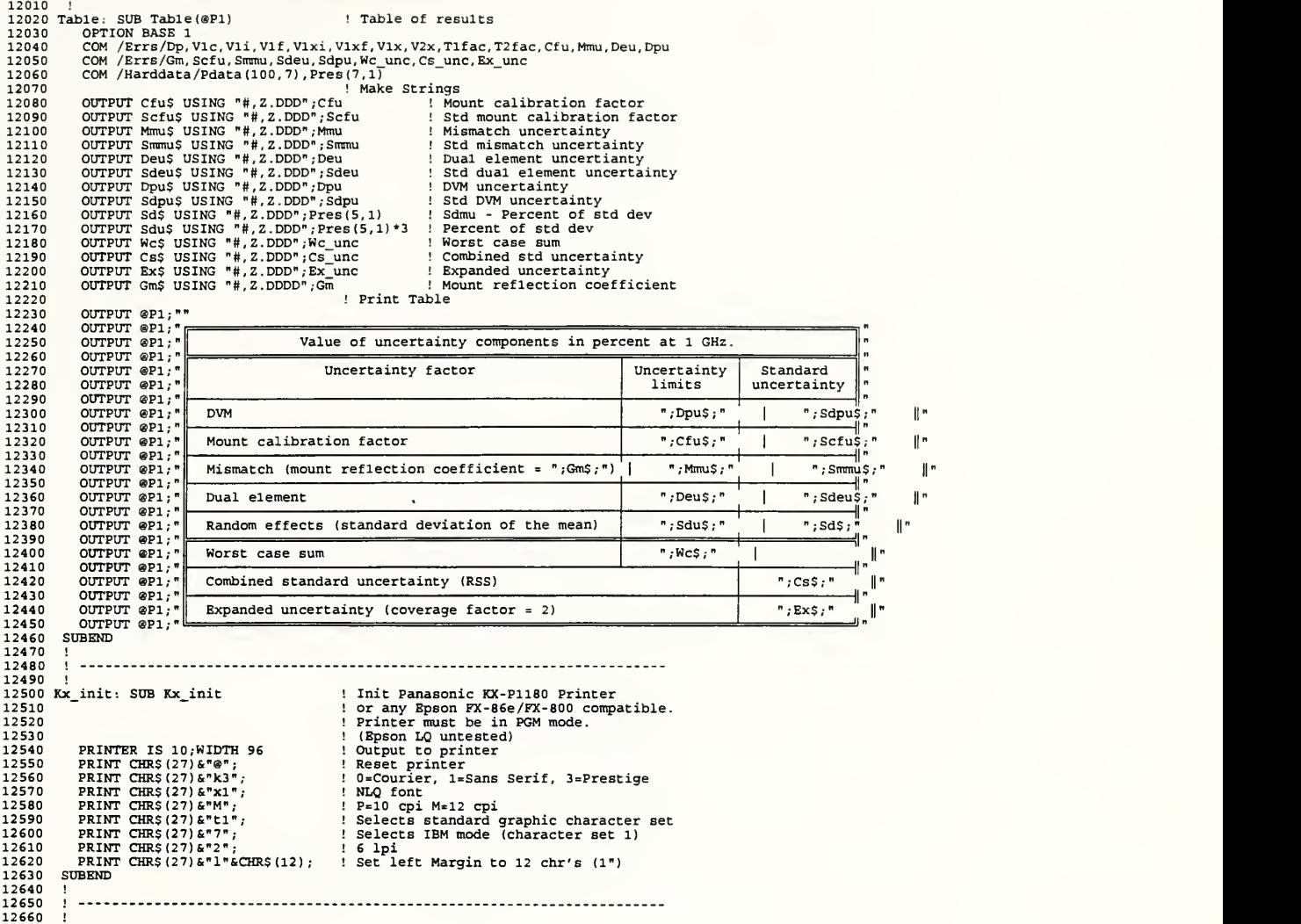

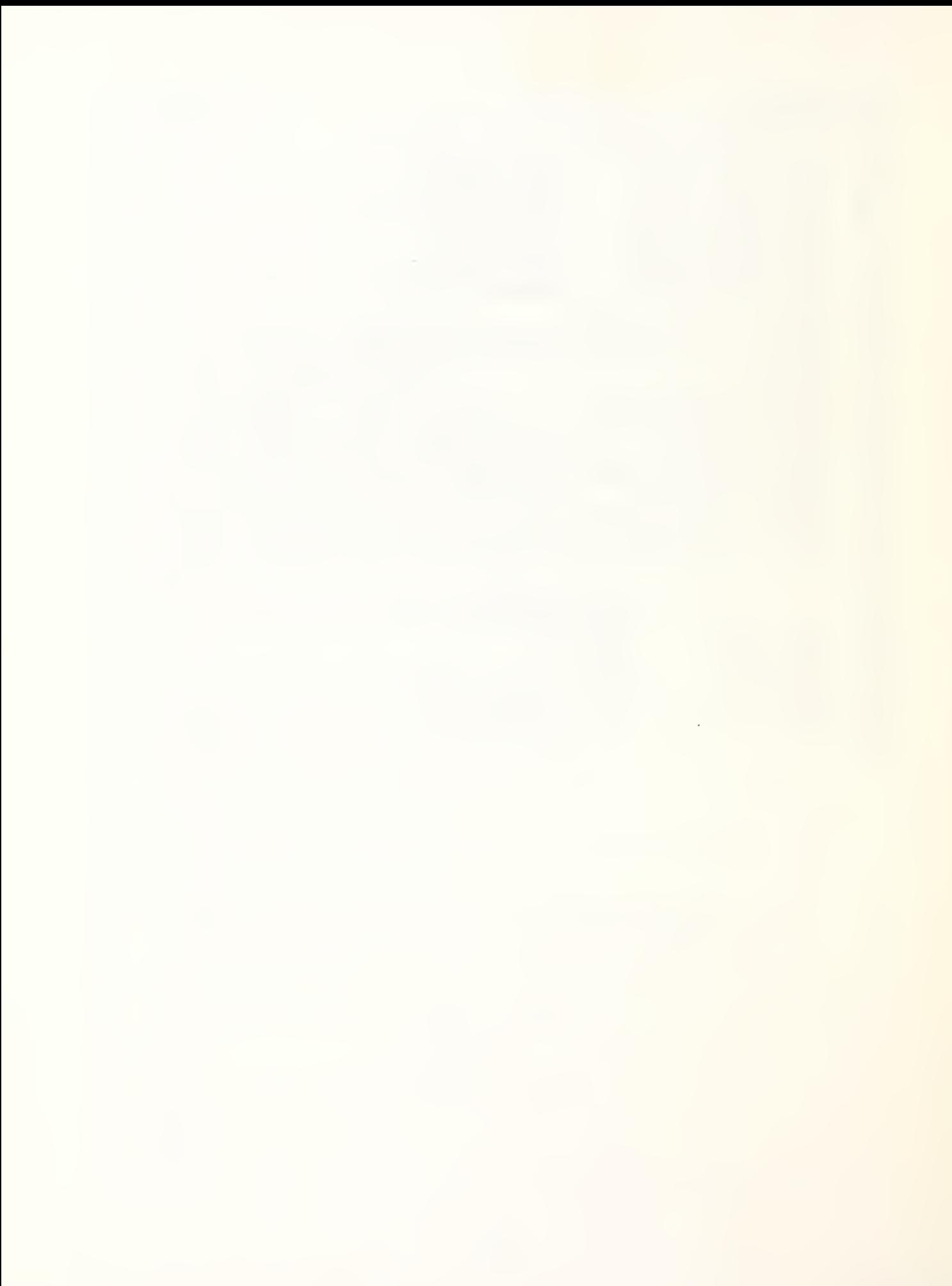

# I

 $\mathcal{L}^{\text{max}}_{\text{max}}$  ,  $\mathcal{L}^{\text{max}}_{\text{max}}$